**CHANGE 5** 

# **DEPARTMENT OF THE ARMY TECHNICAL BULLETIN**

# **CALIBRATION PROCEDURE FOR ATTENUATORS, FIXED AND VARIABLE (10 MHZ TO 40 GHZ)**

**(GENERAL)**

Headquarters, Department of the Army, Washington, DC

11 September 2008

*Distribution Statement A: Approved for public release; distribution is unlimited.* 

TB 9-4931-523-35, 14 May 2003, is changed as follows:

1. Remove old pages and insert new pages as indicated below. New or changed material is indicated by a vertical bar in the margin of the page.

> **Remove Pages Insert Pages**  [A1](#page-26-0) and A2  $\overline{A1}$  and 2 A7an[d A8](#page-33-0) A7and A8 [A17](#page-42-0) an[d A18](#page-43-0) A17 and A18

2. File this change sheet in front of the publication for reference purposes.

By Order of the Secretary of the Army:

JOYCE E. MORROW *Administrative Assistant to the Secretary of the Army* 0819201

GEORGE W. CASEY, JR. *General, United States Army* Official *Chief of Staff*

Distribution:

To be distributed in accordance with IDN 342070, requirements for calibration procedure TB 9-4931-523-35.

**CHANGE 4** 

# **DEPARTMENT OF THE ARMY TECHNICAL BULLETIN**

# **CALIBRATION PROCEDURE FOR ATTENUATORS, FIXED AND VARIABLE (10 MHZ TO 40 GHZ)**

**(GENERAL)**

Headquarters, Department of the Army, Washington, DC

20 March 2008

*Distribution Statement A: Approved for public release; distribution is unlimited.* 

TB 9-4931-523-35, 14 May 2003, is changed as follows:

1. Remove old pages and insert new pages as indicated below. New or changed material is indicated by a vertical bar in the margin of the page.

> **Remove Pages Insert Pages**  A7and A8 A7and A8 A17 and A18 A17 and A18

2. File this change sheet in front of the publication for reference purposes.

By Order of the Secretary of the Army:

 $\lambda$ m $\Gamma$ 

JOYCE E. MORROW *Administrative Assistant to the Secretary of the Army* 0802824

Distribution:

To be distributed in accordance with IDN 342070, requirements for calibration procedure TB 9-4931-523-35.

GEORGE W. CASEY, JR. *General, United States Army* Official *Chief of Staff*

**CHANGE 3** 

# **DEPARTMENT OF THE ARMY TECHNICAL BULLETIN**

# **CALIBRATION PROCEDURE FOR ATTENUATORS, FIXED AND VARIABLE (10 MHZ TO 40 GHZ)**

**(GENERAL)**

Headquarters, Department of the Army, Washington, DC

17 July 2007

*Distribution Statement A: Approved for public release; distribution is unlimited.*  TB 9-4931-523-35, 14 May 2003, is changed as follows:

1. Remove old pages and insert new pages as indicated below. New or changed material is indicated by a vertical bar in the margin of the page.

> **Remove Pages Insert Pages**  A3 and A4 A3 and A4 A17 and A18 A17 and A18

2. File this change sheet in front of the publication for reference purposes.

By Order of the Secretary of the Army:

 $\lambda$ m $\Gamma$ 

JOYCE E. MORROW *Administrative Assistant to the Secretary of the Army* 0714305

Distribution:

To be distributed in accordance with IDN 342070, requirements for calibration procedure TB 9-4931-523-35.

GEORGE W. CASEY, JR. *General, United States Army* Official *Chief of Staff*

**CHANGE 2** 

**DEPARTMENT OF THE ARMY TECHNICAL BULLETIN** 

# **CALIBRATION PROCEDURE FOR ATTENUATORS, FIXED AND VARIABLE (10 MHZ TO 40 GHZ) (GENERAL)**

Headquarters, Department of the Army, Washington, DC 15 December 2006

*Distribution Statement A: Approved for public release; distribution is unlimited.*  TB 9-4931-523-35, 14 May 2003, is changed as follows:

1. Remove old pages and insert new pages as indicated below. New or changed material is indicated by a vertical bar in the margin of the page.

> **Remove Pages Insert Pages**  A-15 and A-16 A-15 and A-16

2. File this change sheet in front of the publication for reference purposes.

By Order of the Secretary of the Army:

Official:

Jape E. Morrow

JOYCE E. MORROW *Administrative Assistant to the Secretary of the Army* 0629001

PETER J. SCHOOMAKER *General, United States Army Chief of Staff*

Distribution:

 $\overline{\phantom{a}}$   $\overline{\phantom{a}}$ 

To be distributed in accordance with IDN 342070, requirements for calibration procedure TB 9-4931-523-35.

 <sup>\*</sup>This bulletin supersedes TB 9-4920-361-35, dated 5 September 2003 including all changes.

**CHANGE 1** 

# **DEPARTMENT OF THE ARMY TECHNICAL BULLETIN**

# **CALIBRATION PROCEDURE FOR ATTENUATORS, FIXED AND VARIABLE (10 MHZ TO 40 GHZ) (GENERAL)**

Headquarters, Department of the Army, Washington, DC 5 August 2004

*Distribution Statement A: Approved for public release; distribution is unlimited.* 

TB 9-4931-523-35, 14 May 2003, is changed as follows:

1. Remove old pages and insert new pages as indicated below. New or changed material is indicated by a vertical bar in the margin of the page.

> **Remove Pages Insert Pages** A7 and A8 A7 and A8 A17 and A18 A17 and A18

2. File this change sheet in front of the publication for reference purposes.

**By Order of the Secretary of the Army:**

Official:

 $\mathcal{L}$  of  $\mathcal{L}$  the set of  $\mathcal{L}$ **JOEL B. HUDSON** 

*Administrative Assistant to the Secretary of the Army* 

0416003

Distribution:

To be distributed in accordance with IDN 342070, requirements for TB 9-4931-523-35.

**PETER J. SCHOOMAKER** 

*General, United States Army Chief of Staff*

# <span id="page-10-0"></span>**CALIBRATION PROCEDURE FOR ATTENUATORS, FIXED AND VARIABLE (10 MHZ TO 40 GHZ) (GENERAL)**

Headquarters, Department of the Army, Washington, DC 14 May 2003

*Approved for public release; distribution is unlimited* 

**REPORTING OF ERRORS AND RECOMMENDING IMPROVEMENTS** You can improve this manual. If you find any mistakes or if you know of a way to improve these procedures, please let us know. Mail your letter, DA Form 2028 (Recommended Changes to Publications and Blank Forms), or DA Form 2028-2 directly to: Commander, U.S. Army Aviation and Missile Command, ATTN: AMSAM-MMC-MA-NP, Redstone Arsenal, AL 35898-5000. A reply will be furnished to you. You may also provide DA Form 2028 information to AMCOM via e-mail, fax, or the World Wide Web. Our fax number is DSN 788-6546 or Commercial 256-842- 6546. Our e-mail address is: 2028@redstone.army.mil. Instructions for sending an electronic 2028 may be found at the back of this manual. For the World Wide Web, use https://amcom2028.redstone.army.mil.

|      |                                       | Paragraph      | Page                        |
|------|---------------------------------------|----------------|-----------------------------|
| T.   | <b>IDENTIFICATION AND DESCRIPTION</b> |                |                             |
|      |                                       | $\mathbf{1}$   | $\mathbf{2}$                |
|      |                                       | $\overline{2}$ | $\overline{2}$              |
|      |                                       | 3              | $\mathcal{D}_{\mathcal{L}}$ |
| H.   | EQUIPMENT REQUIREMENTS                |                |                             |
|      |                                       | 4              | $\overline{2}$              |
|      |                                       | 5              | $\mathcal{S}$               |
| III. | <b>CALIBRATION PROCESS</b>            |                |                             |
|      |                                       | 6              | 4                           |
|      |                                       | 7              | $\overline{4}$              |
|      | Fixed attenuation measurement         |                |                             |
|      |                                       | 8              | 8                           |
|      | Variable attenuation measurement      |                |                             |
|      |                                       | 9              | 9                           |
|      | Fixed attenuation measurement         |                |                             |
|      |                                       | 10             | 10                          |
|      | Variable attenuation measurement      |                |                             |
|      |                                       | 11             | 11                          |
|      |                                       |                |                             |

 <sup>\*</sup>This bulletin supersedes TB 9-4931-523-35, dated 10 July 2000, including all changes.

\_\_\_\_\_\_\_\_\_\_\_\_\_\_\_\_\_\_\_\_\_\_

<span id="page-11-0"></span>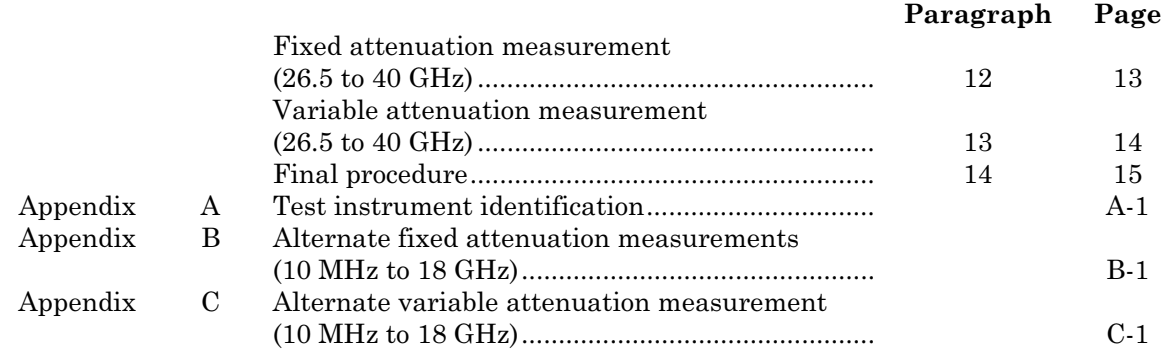

### **SECTION I IDENTIFICATION AND DESCRIPTION**

**1. Test Instrument Identification.** This procedure provides instructions for the calibration of Attenuators, Fixed and Variable (10 MHz to 40 GHz) (General). The manufacturers' manuals were used as the prime data sources in compiling these instructions. The equipment being calibrated will be referred to as the TI (test instrument) throughout this bulletin.

 **a. Model Variations**. Variations among models are described i[n appendix A.](#page-26-0) 

 **b. Time and Technique**. The time required for this calibration is approximately 2 hours for fixed and variable attenuators from 10 MHz to 18 GHz, and 5 hours for fixed and variable attenuators from 18 to 40 GHz.

**2. Forms, Records, and Reports.** Forms, records, and reports required for calibration personnel at all levels are prescribed by TB 750-25.

**3. Calibration Description.** TI parameters and performance specifications that pertain to this calibration are listed in [appendix A.](#page-26-0) TIs other than those listed in the appendix may be checked using the techniques in this TB if the manufacturers' specifications are available.

# **SECTION II EQUIPMENT REQUIREMENTS**

**4. Equipment Required**. [Table 1](#page-12-0) identifies the specific equipment to be used in this calibration procedure. This equipment is issued with Secondary Transfer Calibration Standards Set AN/GSM-287, AN/GSM-705 and Secondary Reference Calibration Standards Set NSN 4931-00-621-7878. Alternate items may be used by the calibrating activity. The items selected must be verified to perform satisfactorily prior to use and must bear evidence of current calibration. The equipment must meet or exceed the minimum use specifications listed in [table 1.](#page-12-0) The accuracies listed in [table 1](#page-12-0) provide a four-to-one ratio between the standard and TI. [Appendix A](#page-26-0) is footnoted where the four-to-one ratio may not be met.

<span id="page-12-0"></span>**5. Accessories Required.** The accessories required for this calibration are common usage accessories issued as indicated i[n paragraph](#page-11-0) **4** above, and are not listed in this calibration procedure. The following peculiar accessories are also required for this calibration: Transformers, Anzac Electronics, Models TP75 (7913106-2) and TP93 (7913106-2) and an 18 to 40 GHz Frequency Extension Kit (Secondary Reference only).

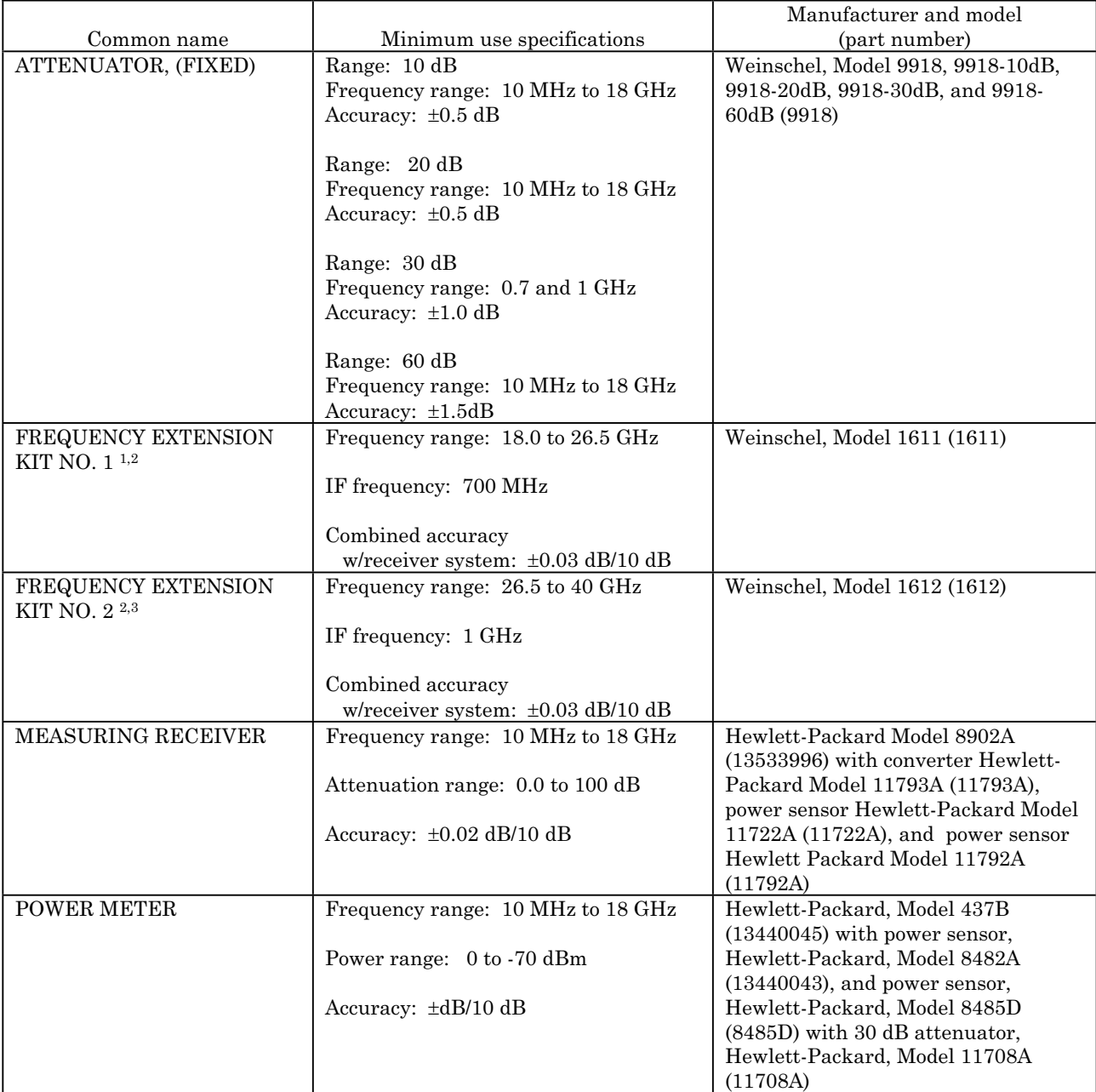

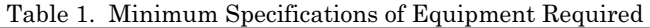

<span id="page-13-0"></span>

|                        |                                                | Manufacturer and model (part  |  |
|------------------------|------------------------------------------------|-------------------------------|--|
| Common name            | Minimum use specifications                     | Number)                       |  |
| <b>POWER SPLITTER</b>  | Frequency range: 10 MHz to 18 GHz              | Weinschel, Model 1870A        |  |
|                        | Insertion loss: $6 dB - 0.2 + 1.5 dB$          | (7916839)                     |  |
|                        | Output tracking between ports:                 |                               |  |
|                        | 10 MHz to $2$ GHz: $\pm 0.15$ dB               |                               |  |
|                        | 2 to 8 GHz: $\pm 0.2$ dB                       |                               |  |
|                        | 8 to 18 GHz: ±0.25 dB                          |                               |  |
| RECEIVER SYSTEM        | Frequency range: 10 MHz to 18 GHz              | Weinschel, Model VM4A         |  |
|                        | Attenuation range: 0.0 to 100 dB               | (VMAA)                        |  |
|                        | Accuracy: $\pm 0.02$ dB/10 dB                  |                               |  |
| SIGNAL GENERATOR NO. 1 | Frequency range: $0.01$ to 40 GHz <sup>4</sup> | Wiltron/Anritsu, Model        |  |
|                        | Power output: $+8$ dBm, $\pm 1$ dB             | 68369NV (68369NV)             |  |
|                        | Flatness: 10 to 50 MHz: $\pm 2$ dB             |                               |  |
|                        | .05 to 18 GHz: $\pm 0.8$ dB                    |                               |  |
| SIGNAL GENERATOR NO. 2 | Frequency range: 0.01 to 18 GHz                | Wiltron/Anritsu, Model 68347M |  |
|                        | Power output: $+11$ dBm, $\pm 1$ dB            | (68347M)                      |  |
|                        | Flatness: 10 to 50 MHz: $\pm 2$ dB             |                               |  |
|                        | $.05$ to 18 GHz: $\pm 0.8$ dB                  |                               |  |

Table 1. Minimum Specifications of Equipment Required - Continued

1Part of microwave standards kit, 18 to 26.5 GHz (secondary reference).

2Accessories included.

3Part of microwave standards kit, 26.5 to 40 GHz, limited deployed (secondary reference).

4Not calibrated above 18 GHz.

# **SECTION III CALIBRATION PROCESS**

#### **6. Preliminary Instructions**

 **a.** The instructions outlined in paragraphs **6** and **7** are preparatory to the calibration process. Personnel should become familiar with the entire bulletin before beginning the calibration.

**b.** Items of equipment used in this procedure are referenced within the text by common name as listed in [table 1.](#page-12-0)

**c.** This calibration bulletin contains information and techniques for the calibration of attenuators from 10 MHz to 40 GHz.

**d.** Attenuators with specifications below 10 MHz should use the techniques presented in TB 9-6625-2181-35.

# <span id="page-14-0"></span>**7. Equipment Setup**

**a.** Refer to TI as listed in appendix and evaluate TI for connector type, impedance, and frequency range. Determine and record at least 10 equally spaced frequency test points.

# **NOTE**

The calibration frequencies attached to TI or test report furnished with TI may be used if desired.

**b.** Refer to TI type and frequency range for equipment setup figure and performance paragraph as listed in (1) through (6) below:

 (1) Fixed attenuator with frequency range between 10 MHz and 18 GHz refer to **c** below.

 (2) Variable attenuator with frequency range between 10 MHz and 18 GHz, refer to **d** below.

 (3) Fixed attenuator with frequency range between 18 and 26.5 GHz, refer to **e** below.

 (4) Variable attenuator with frequency range between 18 and 26.5 GHz, refer to **f** below.

 (5) Fixed attenuator with frequency range between 26.5 and 40 GHz, refer to **g** below.

 (6) Variable attenuator with frequency range between 26.5 and 40 GHz, refer to **h** below.

# **NOTE**

For maximum accuracy, the RF input level to channel I should be approximately -60 dBm, and the RF input level to channel II should be approximately -30 dBm or less.

# **NOTE**

The insertion loss measurements for attenuators listed in the appendix are considered adequate for determining their accuracy and serviceability. VSWR checks are not required.

# **NOTE**

Unless otherwise specified, verify the results of each test and, whenever the test requirement is not met, take corrective action before continuing with the calibration.

# **NOTE**

When calibrating waveguide attenuators, use four clamps or screws for each connection to reduce losses.

<span id="page-15-0"></span> **c.** Connect equipment as shown in figure 1 and allow equipment to warm up for 1 hour before performing [paragraph](#page-17-0) **8** below [\(appendix B](#page-44-0) can be used as an alternate to [paragraph](#page-17-0)  **[8](#page-17-0)** below.).

**d.** Connect equipment as shown in figure 1 and allow equipment to warm up 1 hour before performing [paragraph](#page-18-0) **9** below [\(appendix C](#page-50-0) can be used as an alternate to [paragraph](#page-18-0)  **[9](#page-18-0)** below.).

**e.** Connect equipment as shown in [figure 2](#page-16-0) and allow equipment to warm-up for 3 hours before performing [paragraph](#page-19-0) **10** below.

**f.** Connect equipment as shown in [figure 2](#page-16-0) and allow equipment to warm-up for 3 hours performing [paragraph](#page-20-0) **11** below.

 **g.** Connect equipment as shown in [figure 3](#page-17-0) and allow equipment to warm-up for 3 hours before performing [paragraph](#page-22-0) **12** below.

**h**. Connect equipment as shown in [figure 3](#page-17-0) and allow equipment to warm-up for 3 hours before performing [paragraph](#page-23-0) **13** below.

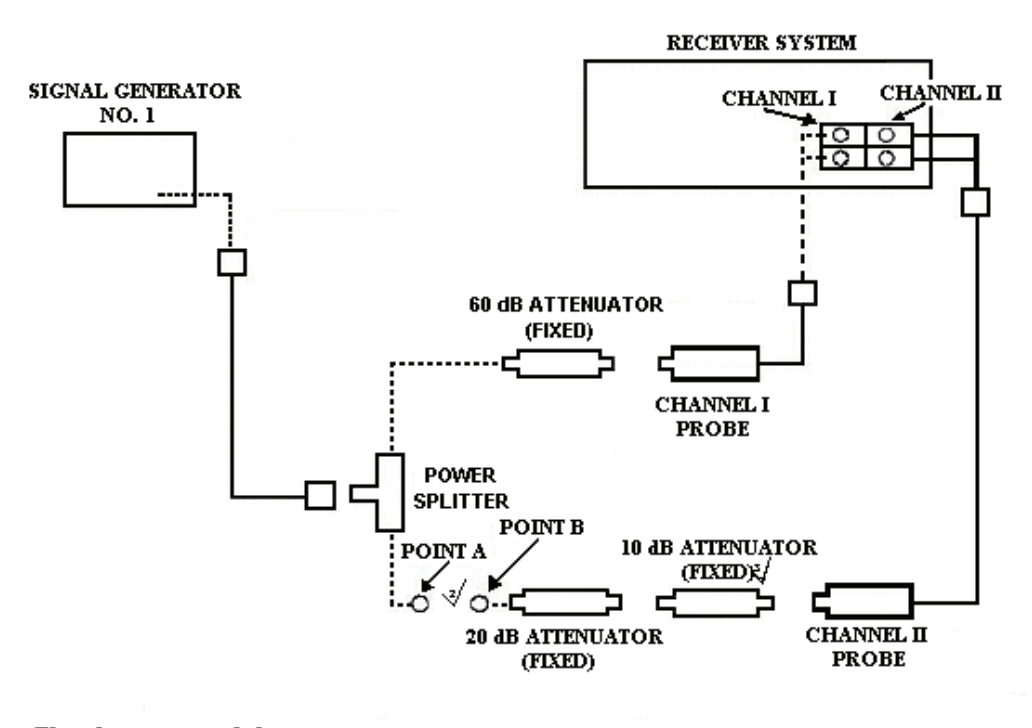

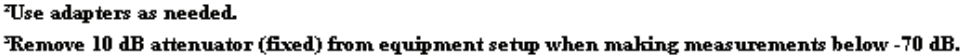

Figure 1. Attenuation measurement (10 MHz to 18 GHz) - equipment setup.

<span id="page-16-0"></span>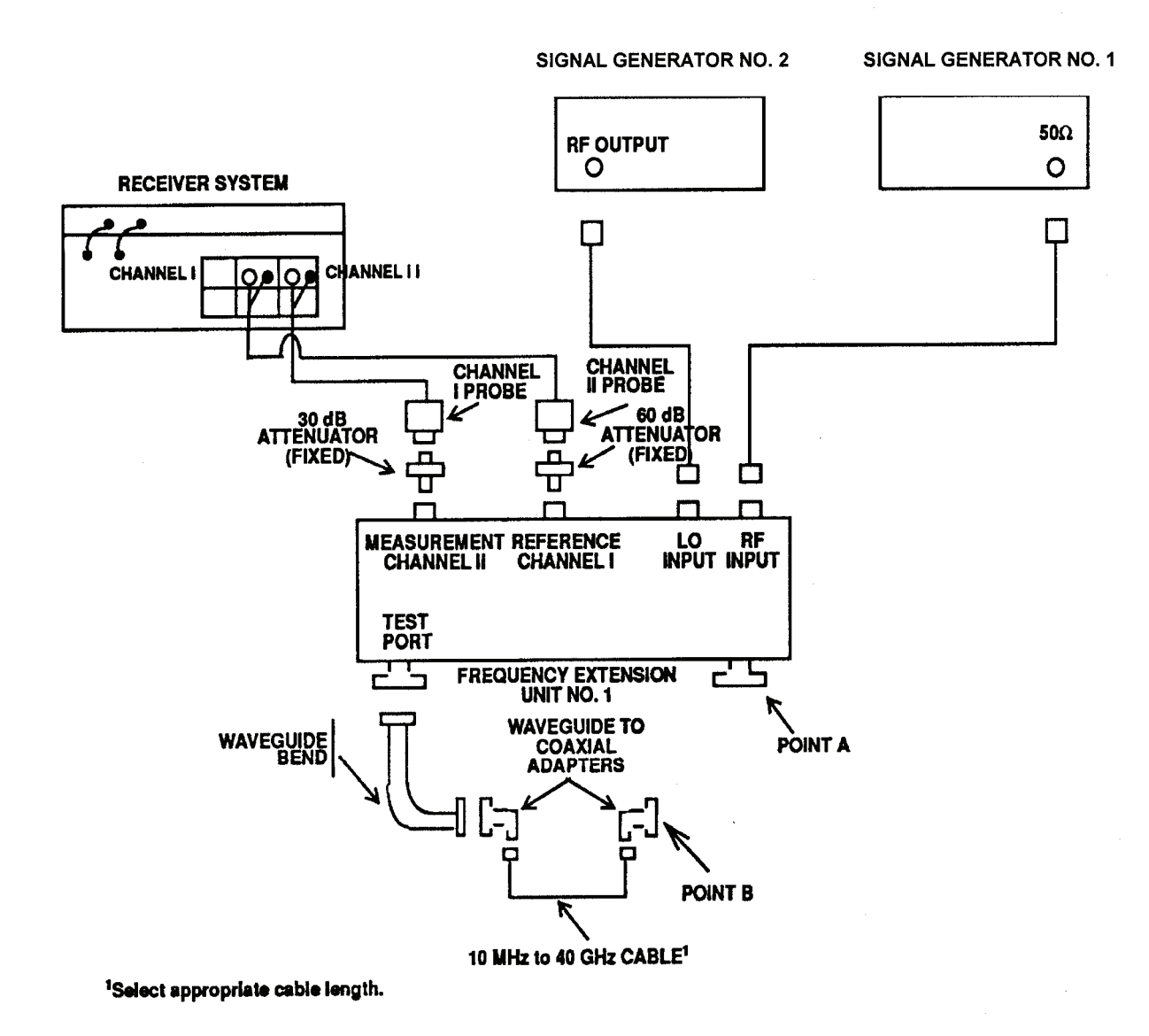

Figure 2. Attenuation measurement (18 to 26.5 GHz) - equipment setup.

<span id="page-17-0"></span>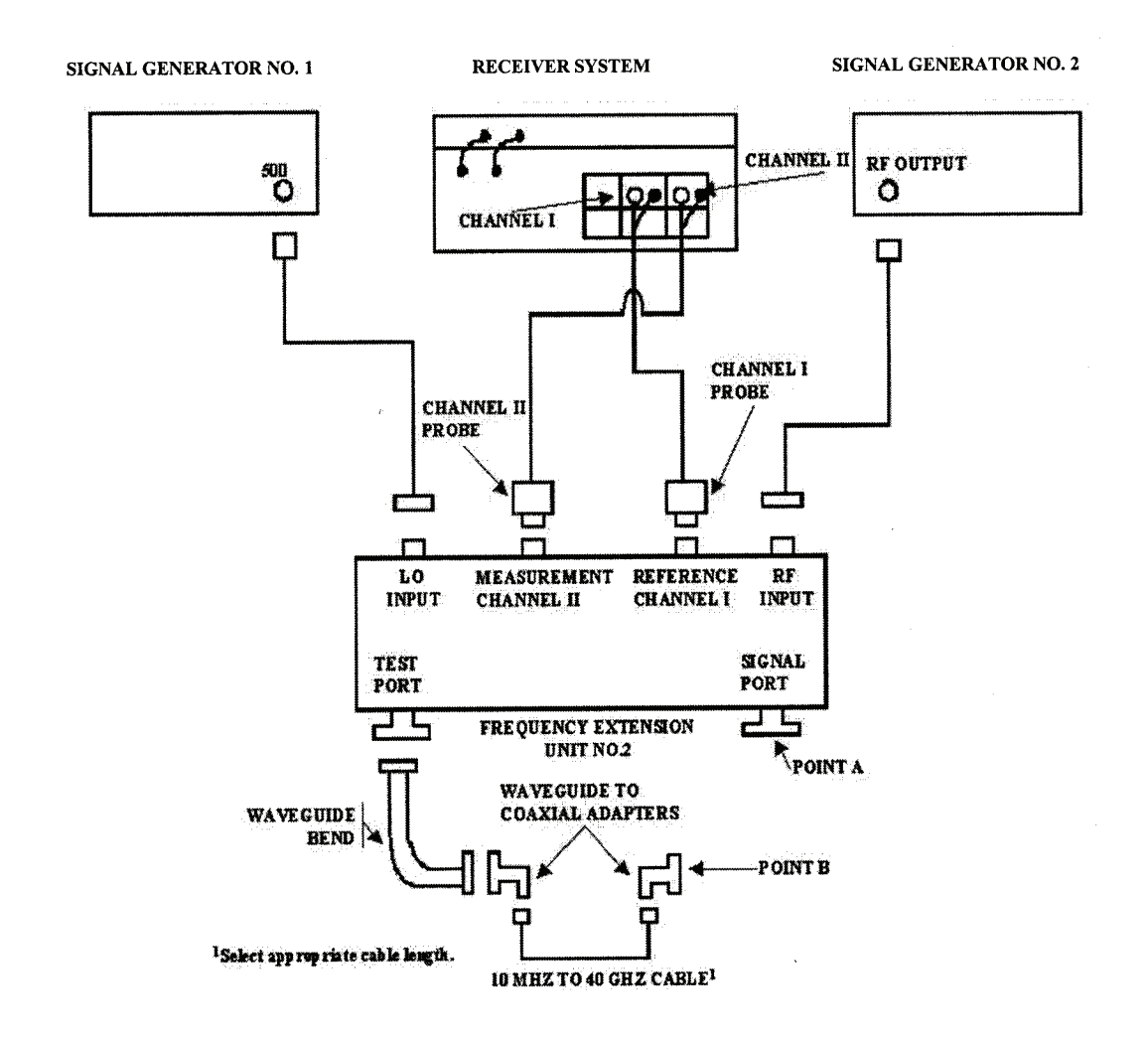

Figure 3. Attenuation measurement (26.5 to 40 GHz) - equipment setup.

# **8. Fixed Attenuation Measurement (10 MHz to 18 GHz)**

# **a. Performance Check**

# **NOTE**

When performing the following steps, if TI frequency range extends above and below 1.3 GHz, it will be necessary to perform two separate tests - one below and one above 1.3 GHz.

 (1) Adjust signal generator No. 1 frequency controls to test frequency recorded in **7a** above and adjust RF output controls for +6 dBm.

<span id="page-18-0"></span>(2) Connect POINT A to POINT B [\(fig. 1\)](#page-15-0).

# **NOTE**

Use adapters as needed.

# **NOTE**

Use waveguide-to-coaxial adapters when TI is waveguide.

### **NOTE**

Use  $50\Omega$ -to-75 $\Omega$  or  $50\Omega$ -to-93 $\Omega$  adapters when TI is 75 $\Omega$  or  $93\Omega.$ 

 (3) Establish a reference on the receiver system at test frequency recorded in **7a** above.

(4) Connect TI between POINTS A and B [\(fig. 1\)](#page-15-0).

#### **NOTE**

Ensure receiver system is in measurement mode.

 (5) Measure and record receiver system indication. Measured attenuation will be within range and accuracies specified i[n appendix A](#page-26-0) for TI being calibrated.

 (6) Disconnect TI from equipment setup and repeat (1) through (5) above for remaining test frequencies recorded in **7a** above.

 **b. Adjustments.** No adjustments can be made; however, a correction chart may be prepared listing actual receiver system indications at frequencies of interest.

# **9. Variable Attenuation Measurement (10 MHz to 18 GHz)**

#### **a. Performance Check**

# **NOTE**

When performing the following steps, if TI frequency range extends above and below 1.3 GHz, it will be necessary to perform two separate tests - one below and one above 1.3 GHz.

# **NOTE**

When calibrating step attenuators, check each step, record value, and add values. Sum should equal total value of attenuator plus or minus accuracies.

 (1) Adjust signal generator No. 1 frequency controls to test frequency recorded in **7a** above and adjust RF output controls for +6 dBm.

(2) Connect POINT A to POINT B [\(fig. 1\)](#page-15-0).

## **NOTE**

Use adapters as needed.

#### **NOTE**

<span id="page-19-0"></span>Use waveguide to coaxial adapters when TI is waveguide.

# **NOTE**

Use  $50\Omega$ -to-75 $\Omega$  or  $50\Omega$ -to-93 $\Omega$  adapters when TI is 75 $\Omega$  or  $93\Omega$ .

 (3) Establish a reference on the receiver system at test frequency recorded in **7a** above.

 (4) Set TI for 0 dB or minimum attenuation and insert TI between POINTS A and B [\(fig. 1\)](#page-15-0).

# **NOTE**

Ensure receiver system is in measurement mode.

 (5) Measure and record receiver system indication as insertion loss. This value will be within the tolerances listed in [appendix A.](#page-26-0)

(6) Establish a new reference on receiver system.

 (7) Increase TI attenuation setting in one step increments (or one cardinal point as desired).

 (8) Measure and record attenuation change. Measured attenuation will be within range and accuracies specified i[n appendix A](#page-26-0) for TI being calibrated.

(9) Repeat (7) and (8) above for each setting on TI dial or other desired settings.

 (10) Disconnect TI from equipment setup and repeat (1) through (9) above for remaining frequencies listed in **7a** above.

### **NOTE**

Remove 10 dB attenuator (fixed) from [figure 1 e](#page-15-0)quipment setup and establish a new reference on receiver system when making measurements below -70 dB.

 **b. Adjustments.** No adjustments can be made; however, a correction chart may be prepared listing actual receiver system indications at frequencies of interest.

# **10. Fixed Attenuation Measurement (18 to 26.5 GHz)**

### **a. Performance Check**

(1) Adjust signal generator No. 1 frequency controls to value (RF) recorded in **7a** above and **RF LEVEL** output control for +3 dBm.

(2) Determine the signal generator No. 2 frequency (LO) required for the desired measurement by calculating the following equation:

# <span id="page-20-0"></span> $LO = (RF - IF)/2$

#### Where:

RF = frequency of signal generator No. 1 above

IF = intermediate frequency at which receiver system is to perform measurement (0.700 GHz).

# EXAMPLE

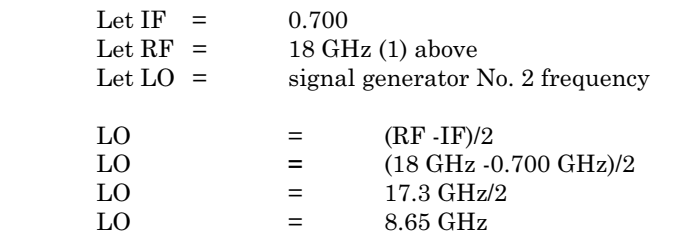

Signal generator No. 2 frequency for this measurement would be set to 8.65 GHz.

 (3) Adjust signal generator No. 2 frequency controls to value determined in (2) above and RF output controls to +8 dBm.

(4) Connect POINT A to POINT B [\(fig. 2\)](#page-16-0).

# **NOTE**

Use adapters as needed.

# **NOTE**

Use waveguide-to-coaxial adapters when TI is coaxial.

(5) Establish a reference on receiver system at 0.700 GHz.

(6) Insert TI between POINTS A and B [\(fig. 2\)](#page-16-0).

# **NOTE**

Ensure receiver system is in measurement mode.

 (7) Measure and record receiver system indication. Measured attenuation will be within the range and accuracies listed in appendix for TI being calibrated.

 (8) Repeat (1) through (7) above for remaining test frequencies recorded in **7a** above.

 **b. Adjustments**. No adjustments can be made; however, a corrective chart may be prepared showing actual attenuation value at frequencies of interest.

# **11. Variable Attenuation Measurement (18 to 26.5 GHz)**

# **a. Performance Check**

 (1) Adjust signal generator No. 1 frequency controls to value (RF) recorded in **7a** above and **RF LEVEL** output control for +3 dBm.

 (2) Determine signal generator No. 2 frequency (LO) required for the desired measurement by calculating the following equation:

 $LO = (RF - IF)/2$ 

Where:

RF = Frequency of signal generator No. 1 above,

IF = Intermediate frequency at which receiver system is to perform measurement (0.700 GHz)

### EXAMPLE:

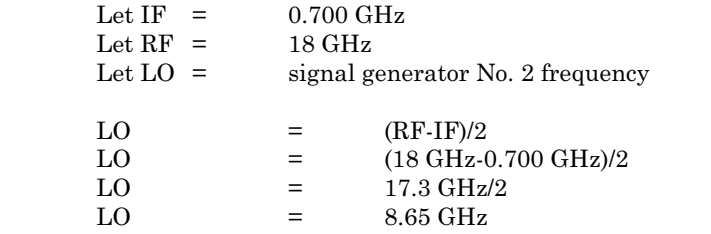

Signal generator No**.** 2 frequency for this measurement would be set to 8.65 GHz.

 (3) Adjust signal generator No. 2 frequency controls to value determined in (2) above and RF output to controls +8 dBm.

(4) Connect POINT A to POINT B [\(fig. 2\)](#page-16-0).

# **NOTE**

Use adapters as needed.

## **NOTE**

Use waveguide to coaxial adapters when TI is coaxial.

(5) Establish a reference on receiver system at 0.700 GHz.

 (6) Set TI for 0 dB or minimum attenuation and insert TI between POINTS A and B [\(fig. 2\)](#page-16-0).

#### **NOTE**

Ensure TI is in measurement mode.

 (7) Measure and record receiver system indication as insertion loss. This value will be within the tolerances listed in [appendix A.](#page-26-0)

(8) Establish a new reference on receiver system.

 (9) Increase TI attenuation setting in one-step increments (or one cardinal point as desired).

 (10) Measure and record receiver system indication. Measured attenuation will be within the range and accuracies listed i[n appendix A](#page-26-0) for TI being calibrated.

(11) Repeat (9) and (10) above for each setting on TI dial or other desired setting.

<span id="page-22-0"></span> (12) Disconnect TI from equipment setup and repeat (1) through (11) above for remaining test frequencies of interest.

 **b. Adjustments.** No adjustments can be made; however, a corrective chart may be prepared showing actual attenuation value at frequencies recorded in **7a** above.

#### **12. Fixed Attenuation Measurement (26.5 to 40 GHz)**

### **a. Performance Check**

 (1) Determine and record the signal generator No. 2 frequency (RF) required for the desired measurement by calculating the following equation:

RF = Test frequency in GHz (**7a** above) / 3 EXAMPLE A If first test frequency recorded in **7a** above is 27 GHz:  $RF = 27/3$  $RF = 9$  or  $9$  GHz

 (2) Determine and record signal generator No. 1 frequency (LO) required for the desired measurement by calculating the following equation:

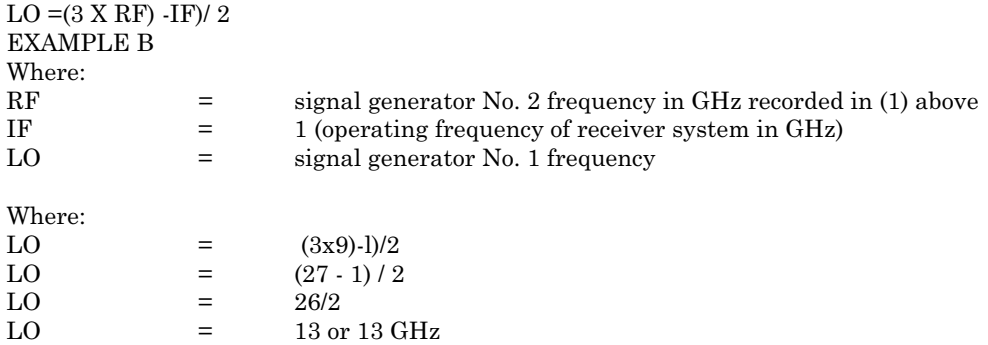

 (3) Adjust signal generator No. 2 frequency controls to value determined in (1) above and RF output controls to +3 dBm.

 (4) Adjust signal generator No. 1 frequency controls to value determined in (2) above and **RF LEVEL** output controls to 0 dBm.

(5) Connect POINT A to POINT B [\(fig. 3\)](#page-17-0)

#### **NOTE**

# Use adapters as needed.

(6) Establish a reference on receiver system at 1 GHz.

<span id="page-23-0"></span>(7) Insert TI between POINTS A and B [\(fig. 3\)](#page-17-0).

#### **NOTE**

Ensure receiver system is in measurement mode.

 (8) Measure and record receiver indication. Measured attenuation will be within range and accuracies specified i[n appendix A](#page-26-0) for TI being calibrated.

(9) Disconnect TI from equipment setup.

(10) Repeat (1) through (9) above for remaining frequencies recorded in **7a** above.

 **b. Adjustments.** No adjustments can be made; however, a correction chart may be prepared listing actual receiver system indications at frequencies of interest.

# **13. Variable Attenuation Measurement (26.5 to 40 GHz)**

#### **a. Performance Check**

 (1) Determine and record the signal generator No**.** 2 frequency (RF) required for the desired measurement by calculating the following equation:

RF = Test frequency in GHz (**7a** above)/3

EXAMPLE A If first test frequency recorded in **7a** above is 27 GHz:  $RF = 27/3$  $RF = 9$  or  $9$  GHz

 (2) Determine and record signal generator No. 1 frequency (LO) required for the desired measurement by calculating the following equation:

 $LO - ((3 X RF) - IF) / 2$ 

#### EXAMPLE B

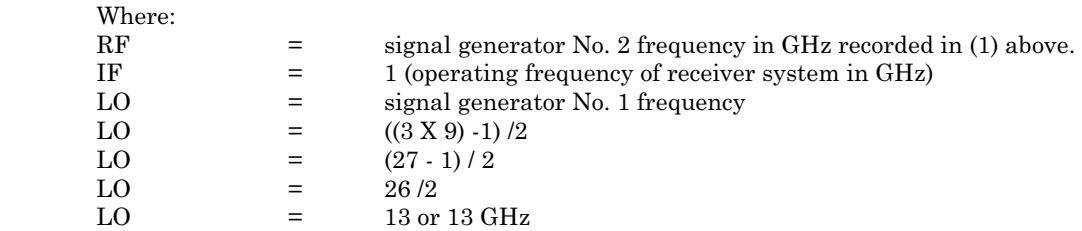

 (3) Adjust signal generator No. 2 frequency controls to value determined in (1) above and RF output controls to +3 dBm.

 (4) Adjust signal generator No. 1 frequency controls to value determined in (2) above and **RF LEVEL** output controls to 0 dBm.

(5) Connect POINT A to POINT B [\(fig. 3\)](#page-17-0)

# **NOTE**

# Use adapters as needed.

(6) Establish a reference on receiver system at 1 GHz.

<span id="page-24-0"></span> (7) Set TI for 0 dB or minimum attenuation and insert TI between POINTS A and B [\(fig. 3\)](#page-17-0).

# **NOTE**

Ensure receiver system is in measurement mode.

 (8) Measure and record receiver system indication as insertion loss. This value will be within the tolerance listed in [appendix A.](#page-26-0)

(9) Establish a new reference on receiver system.

 (10) Increase TI attenuation setting in one-step increments (or one cardinal point as desired).

 (11) Measure and record attenuation change. Measured attenuation will be within range and accuracies specified i[n appendix A](#page-26-0) for TI being calibrated.

(12) Repeat (10) and (11) above for each setting on TI dial or other desired settings.

 (13) Disconnect TI from equipment setup and repeat (1) through (12) above for remaining frequencies recorded in **7a** above.

 **b. Adjustments.** No adjustments can be made; however, a correction chart may be prepared listing actual receiver system indications at frequencies of interest.

# **14. Final Procedure**

 **a.** Deenergize and disconnect all equipment.

**b.** Annotate and affix DA label/form in accordance with TB 750-25.

# **APPENDIX A**

<span id="page-26-0"></span>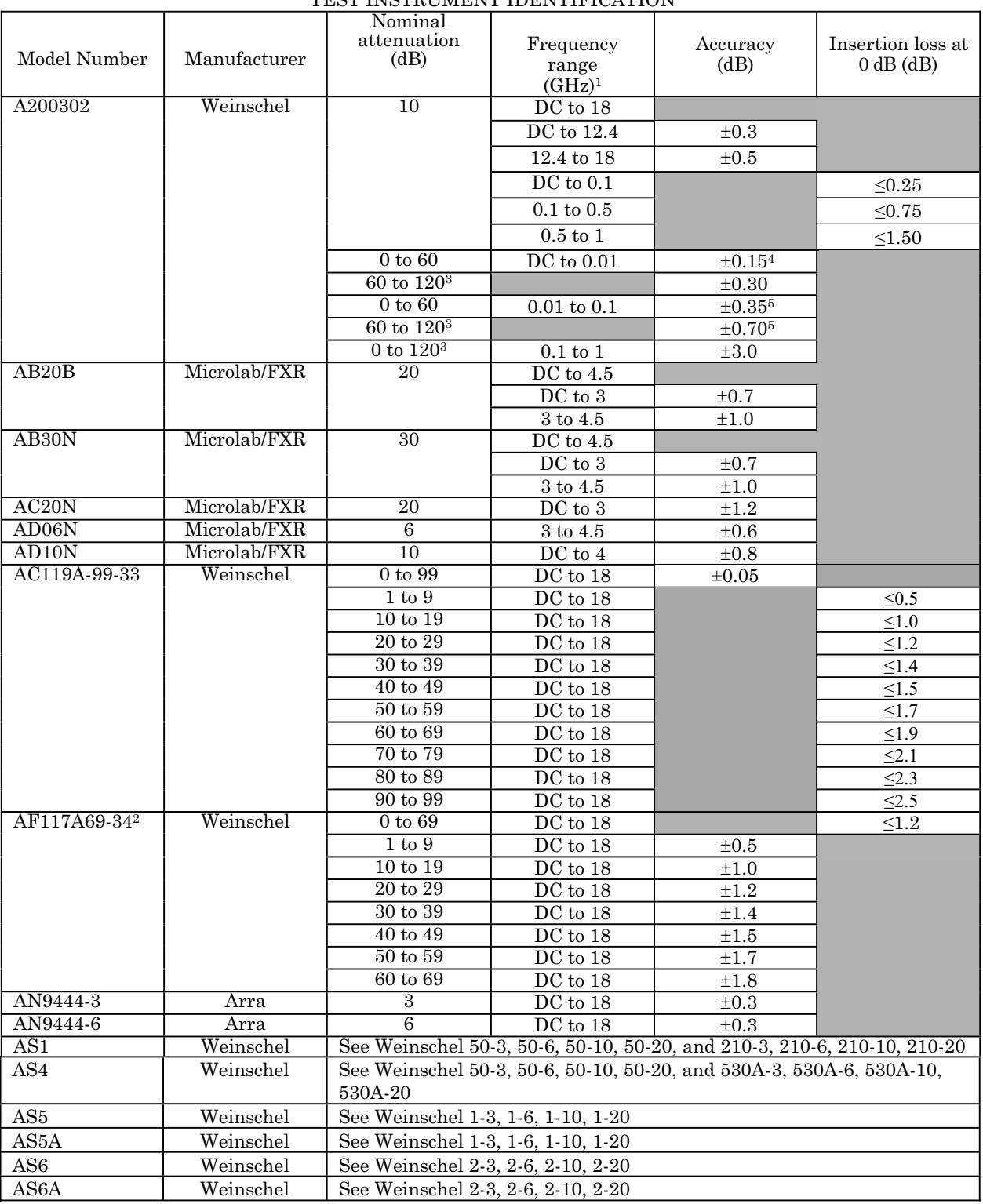

#### TEST INSTRUMENT IDENTIFICATION

**EXECUTE AS6A** Weinsel<br>See footnotes at end of table.

#### Model number | Manufacturer Nominal attenuation (dB) Frequency range  $(GHz)^1$ Accuracy (dB) Insertion loss at  $0 dB$ (dB) AT201SR2 RLC Electronics 0 to  $120^3$  DC to 1 DC to  $0.2$  <br>  $\pm 2\%$  or  $\pm 0.5$  dB whichever is greater 0.25 to 0.5  $\pm 3\%$  or  $\pm 0.5$  dB whichever is greater 0.5 to 1.0  $\pm 5\%$  or  $\pm 0.5$  dB whichever is greater CN713U  $0 \text{ to } 20$  4.4 to 5  $\pm 2.0$ CN797U PRD Electronics 10  $2.0 \text{ to } 10$   $+0.12$ CN895 Cessna Aircraft 20 DC to 1  $\pm 0.5$ CN908U Hewlett-Packard See Hewlett-Packard G382A CN970U Hewlett-Packard See Hewlett-Packard 355C  $FP-50-1$  Texscan 1 DC to 2.0 DC to  $0.5$   $\qquad \qquad \pm 0.3$ 0.5 to 1.0  $\pm 0.5$ 1.0 to 2.0  $\pm 1.0$ FP-50-2  $\vert$  Texscan  $\vert$  2  $\vert$  DC to 2.0 DC to  $0.5$   $\qquad \qquad \pm 0.3$  $0.5 \text{ to } 1.0 \qquad \qquad \pm 0.5$ 1.0 to 2.0  $\pm 1.0$ FP-50-3 **Texscan** 3 DC to 2.0 DC to  $0.5$   $\qquad \qquad \pm 0.3$ 0.5 to 1.0  $\pm 0.5$ 1.0 to 2.0  $\pm 1.0$ FP-50-6 | Texscan | 6 | DC to 2.0 DC to  $0.5$   $\qquad \qquad \pm 0.3$ 0.5 to 1.0  $\pm 0.5$ 1.0 to 2.0  $\pm 1.0$  $FP-50-10$  Texscan 10 10 DC to 2.0 DC to  $0.5$   $\pm 0.3$ 0.5 to 1.0  $\pm 0.5$ 1.0 to 2.0  $\pm 1.0$ FP-50-20 Texscan 20 DC to 2.0 DC to  $0.5$   $\qquad \qquad \pm 0.3$  $0.5 \text{ to } 1.0 \qquad \qquad \pm 0.5$ 1.0 to 2.0  $\pm 1.0$ FP-50-30 | Texscan | 30 | DC to 0.5  $\pm 0.9$

# **APPENDIX A**  TEST INSTRUMENT IDENTIFICATION

# **APPENDIX A**

TEST INSTRUMENT IDENTIFICATION

|                  |                    | Nominal              |                    |                                    | Insertion loss at |
|------------------|--------------------|----------------------|--------------------|------------------------------------|-------------------|
|                  |                    | attenuation          | Frequency          | Accuracy                           | 0 dB              |
| Model number     | Manufacturer       | (dB)                 | range<br>$(GHz)^1$ | (dB)                               | (dB)              |
| FP-50-40         | Texscan            | 40                   | $\rm{DC}$ to $0.5$ | $\pm 1.2$                          |                   |
| FP-50-50         | Texscan            | $\overline{50}$      | DC to $0.5\,$      | $\pm 1.5$                          |                   |
| FP-50-60         | Texscan            | 60                   | DC to $0.5$        | $\pm 1.8$                          |                   |
| G382A            | Hewlett-           | $0$ to $50\,$        | 3.95 to 5.85       | $\pm 2\%$ of setting               |                   |
|                  | Packard            |                      |                    | or $\pm 0.1$ dB                    |                   |
|                  |                    |                      |                    | whichever is                       |                   |
|                  |                    |                      |                    | greater                            |                   |
| GGLFHN100        | PRD                | 20                   | $6\phantom{1}6$    | $\pm 1.0$                          |                   |
|                  | Electronics<br>PRD |                      | $7.05$ to $10$     |                                    |                   |
| H <sub>101</sub> | Electronics        | $0$ to $60\,$        |                    |                                    | < 0.5             |
|                  |                    | $0$ to $50$          |                    | $\overline{0\pm}$ 1 dB or $\pm$ 2% |                   |
|                  |                    |                      |                    | whichever is<br>greater            |                   |
|                  |                    | $50$ to $60\,$       |                    | $\pm 3\%$                          |                   |
| H101SH           | PRD                | See H <sub>101</sub> |                    |                                    |                   |
|                  | Electronics        |                      |                    |                                    |                   |
| H175Al0DB        | Microlab/FXR       | 10                   | 3.95 to 5.85       | $\pm 0.3$                          |                   |
| H175A20DB        | Microlab/FXR       | $\overline{20}$      | 3.95 to 5.85       | $\pm 0.5$                          |                   |
| H382A            | Hewlett-           | $0$ to $50\,$        | $7.05$ to $10.0$   | $\pm 2\%$ of setting               | $\leq1.0$         |
|                  | Packard            |                      |                    | or. $\pm 0.1$ dB                   |                   |
|                  |                    |                      |                    | whichever is                       |                   |
|                  |                    |                      |                    | greater                            |                   |
| K175AFl0DB       | Microlab/FXR       | 10                   | 18 to 26.5         | $\pm 0.3$                          |                   |
| K375A            | Hewlett-           | 0 to 20              | 18 to 26.5         |                                    |                   |
|                  | Packard            | $0$ to $10$          |                    | $\pm 1.0$                          |                   |
|                  |                    | 10 to 20             |                    | $\pm 2.0$                          |                   |
| K382A            | Hewlett-           | $0$ to $50$          | 18 to 26.5         | $\pm 2\%$ of setting               | < 1.0             |
|                  | Packard            |                      |                    | or $\pm 0.1$ dB                    |                   |
|                  |                    |                      |                    | whichever is                       |                   |
| MDC1078B-20      | Midisco            | $\overline{20}$      | DC to $4.5$        | greater                            |                   |
|                  |                    |                      | 4.5                | $\pm 1.0$                          |                   |
| MDC1078B-30      | Midisco            | 30                   | $\rm DC$ to $12.4$ |                                    |                   |
|                  |                    |                      | 12.4               | $\pm 1.0$                          |                   |
| MDC1078S-3       | Midisco            | $\overline{3}$       | DC to $3$          |                                    |                   |
|                  |                    |                      | 3                  | $\pm 0.3$                          |                   |
| MDC1078S-6       | Midisco            | 6                    | $\rm DC$ to $18$   | $\pm 0.3$                          |                   |
| MDC5078S-10      | Midisco            | 10                   | DC to 18           | $\pm 0.5$                          |                   |
| MDC5078S-20      | Midisco            | 20                   | $\rm DC$ to $18$   | $\pm 0.7$                          |                   |
| MDC5078S-3       | Midisco            | $\,3\,$              | $\rm DC$ to $18$   | $\pm 0.3$                          |                   |
| MDC5078S-6       | Midisco            | $\overline{6}$       | $DC$ to $18$       | $\pm 0.3$                          |                   |

I

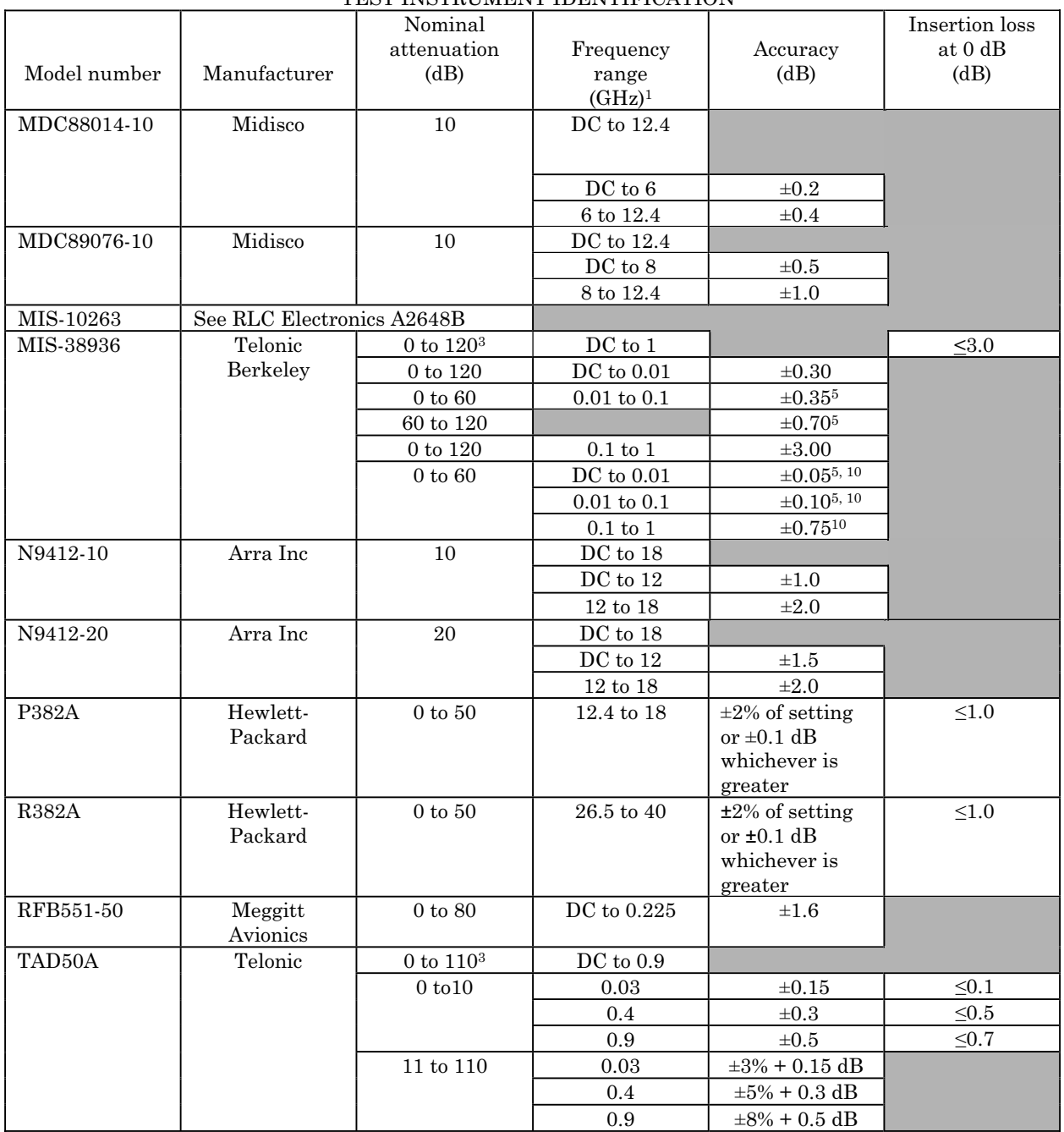

TEST INSTRUMENT IDENTIFICATION

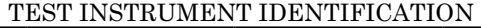

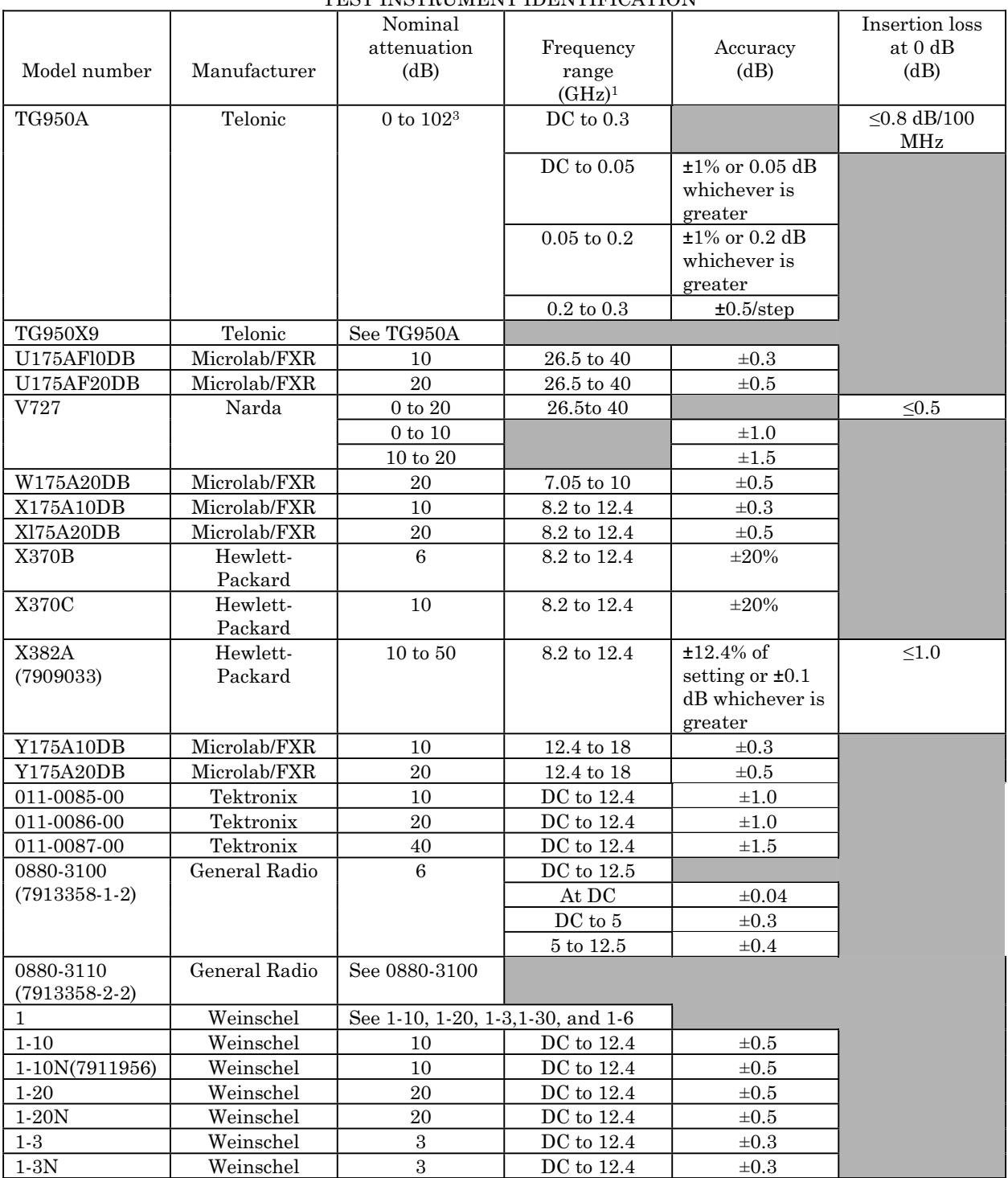

# **APPENDIX A**

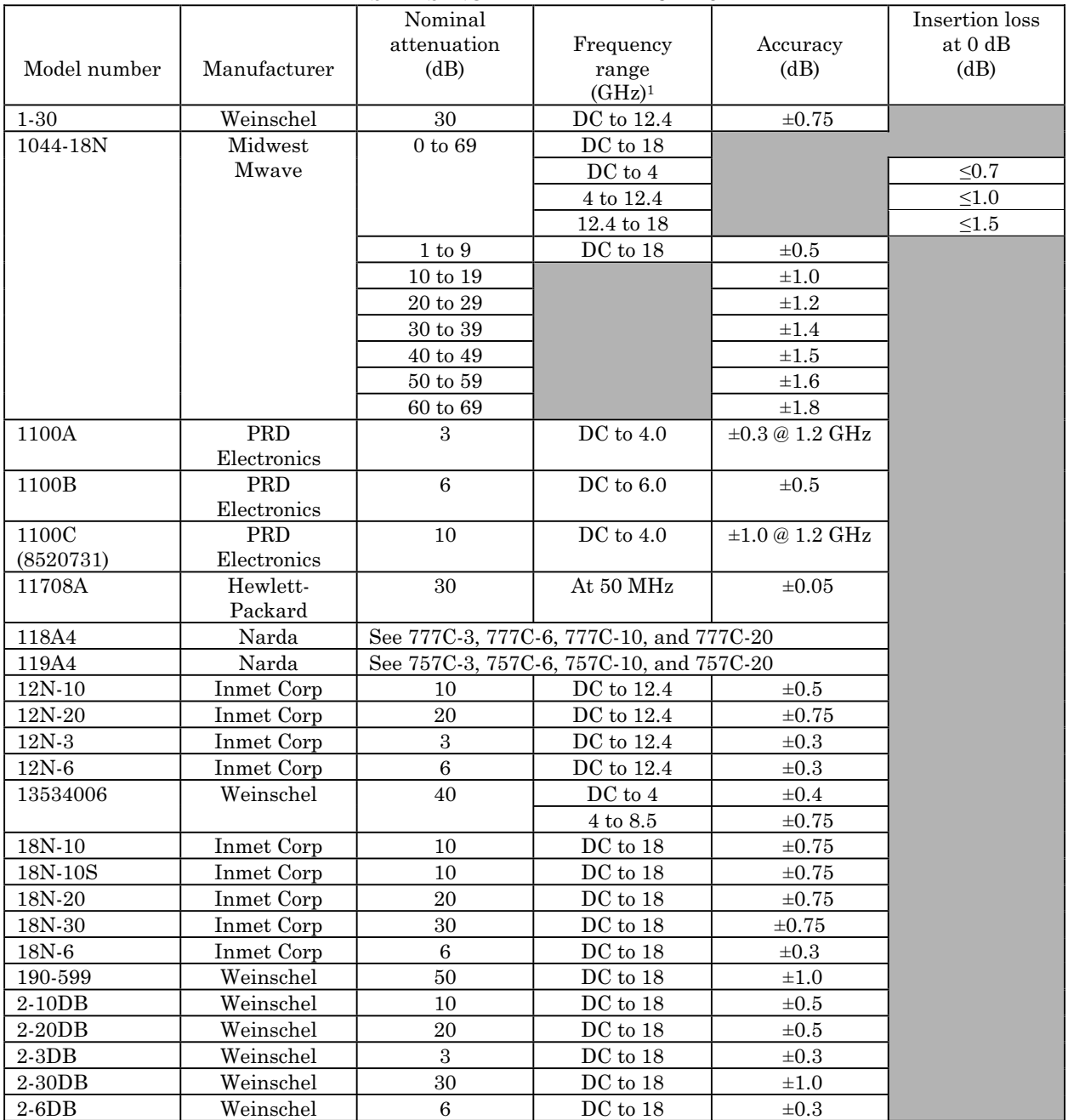

#### TEST INSTRUMENT IDENTIFICATION

# **APPENDIX A**

<span id="page-32-0"></span>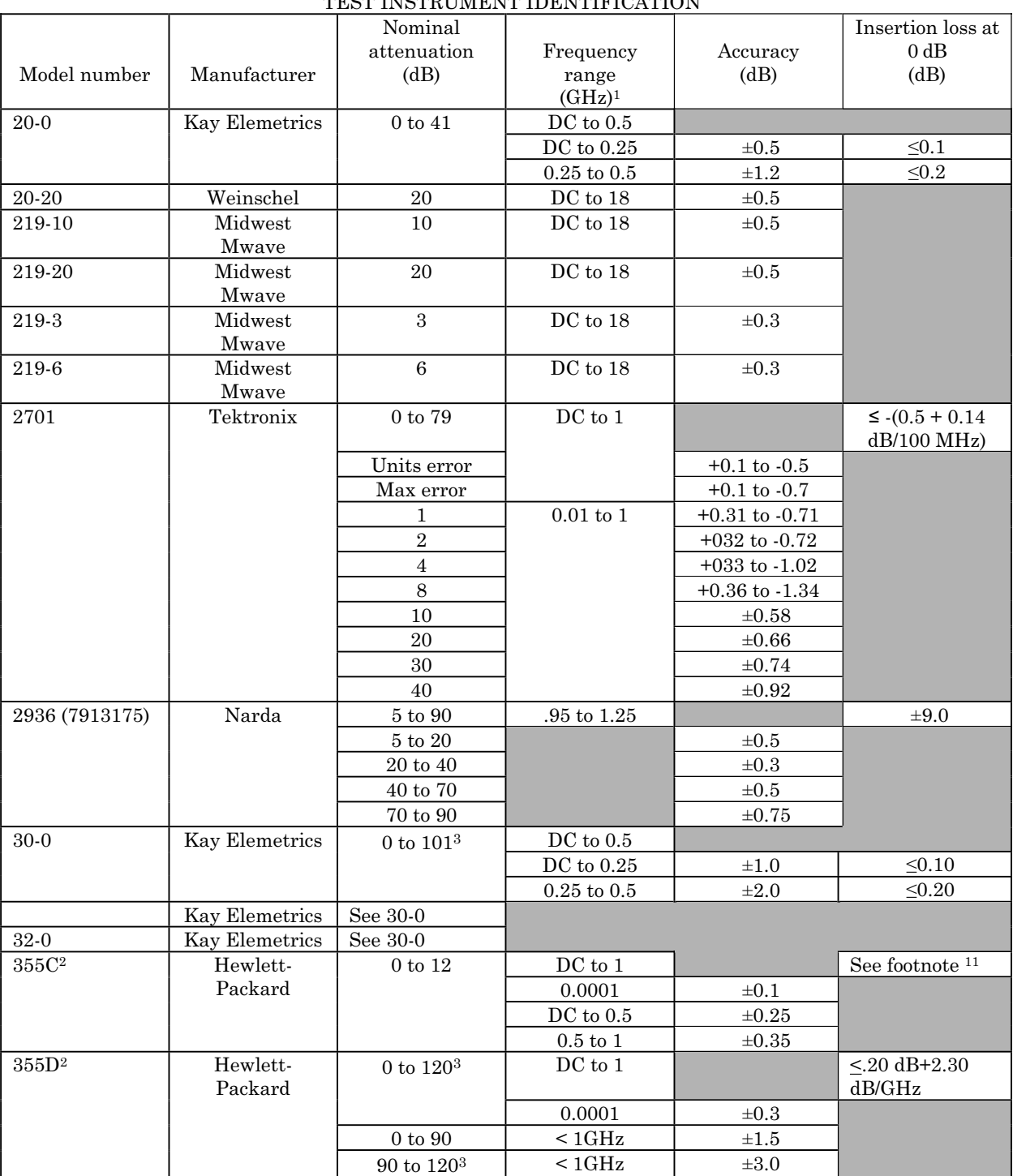

# TEST INSTRUMENT IDENTIFICATION

# **APPENDIX A**

# TEST INSTRUMENT IDENTIFICATION

<span id="page-33-0"></span>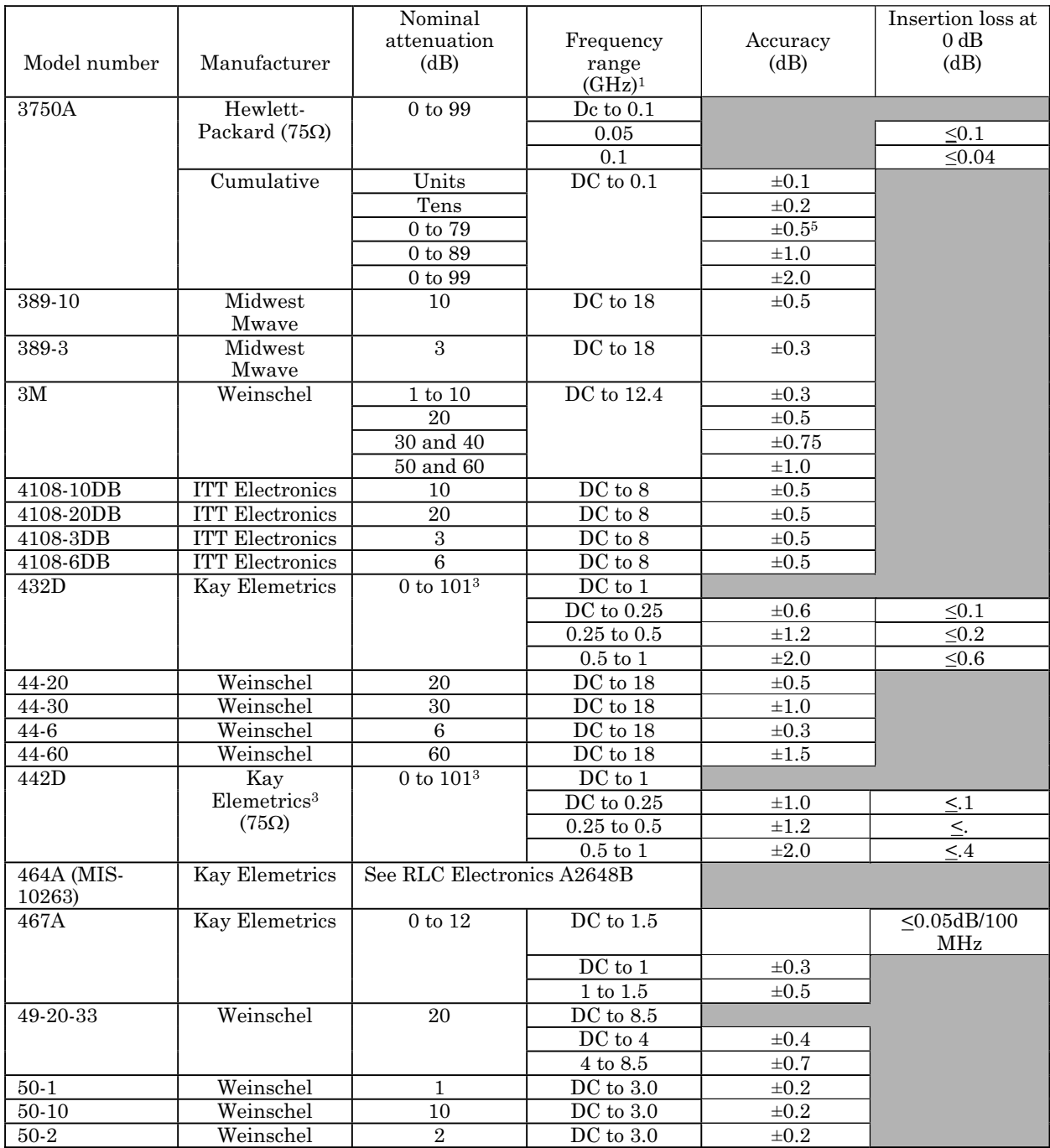

# **APPENDIX A**

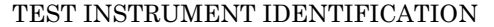

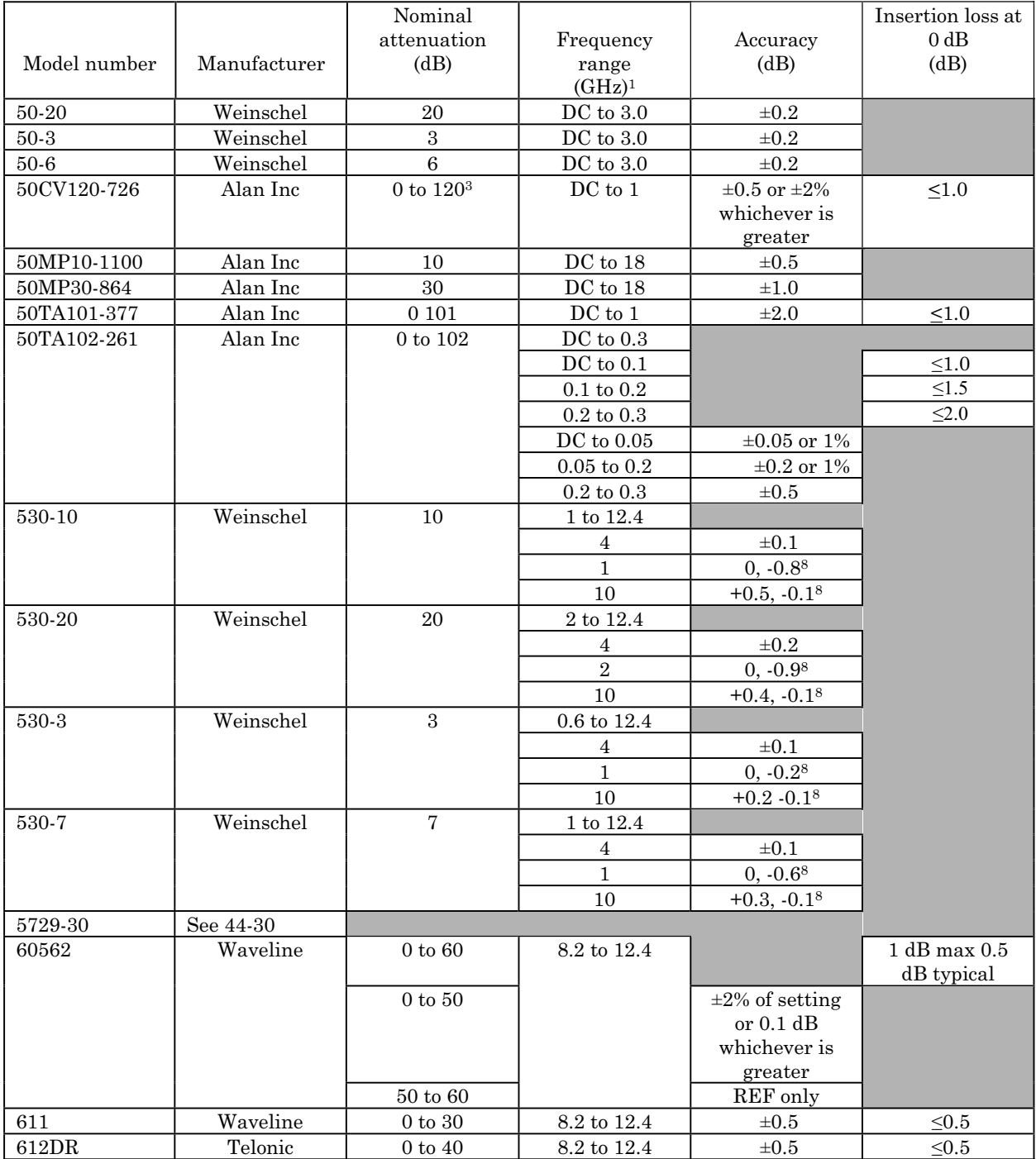

# **APPENDIX A**

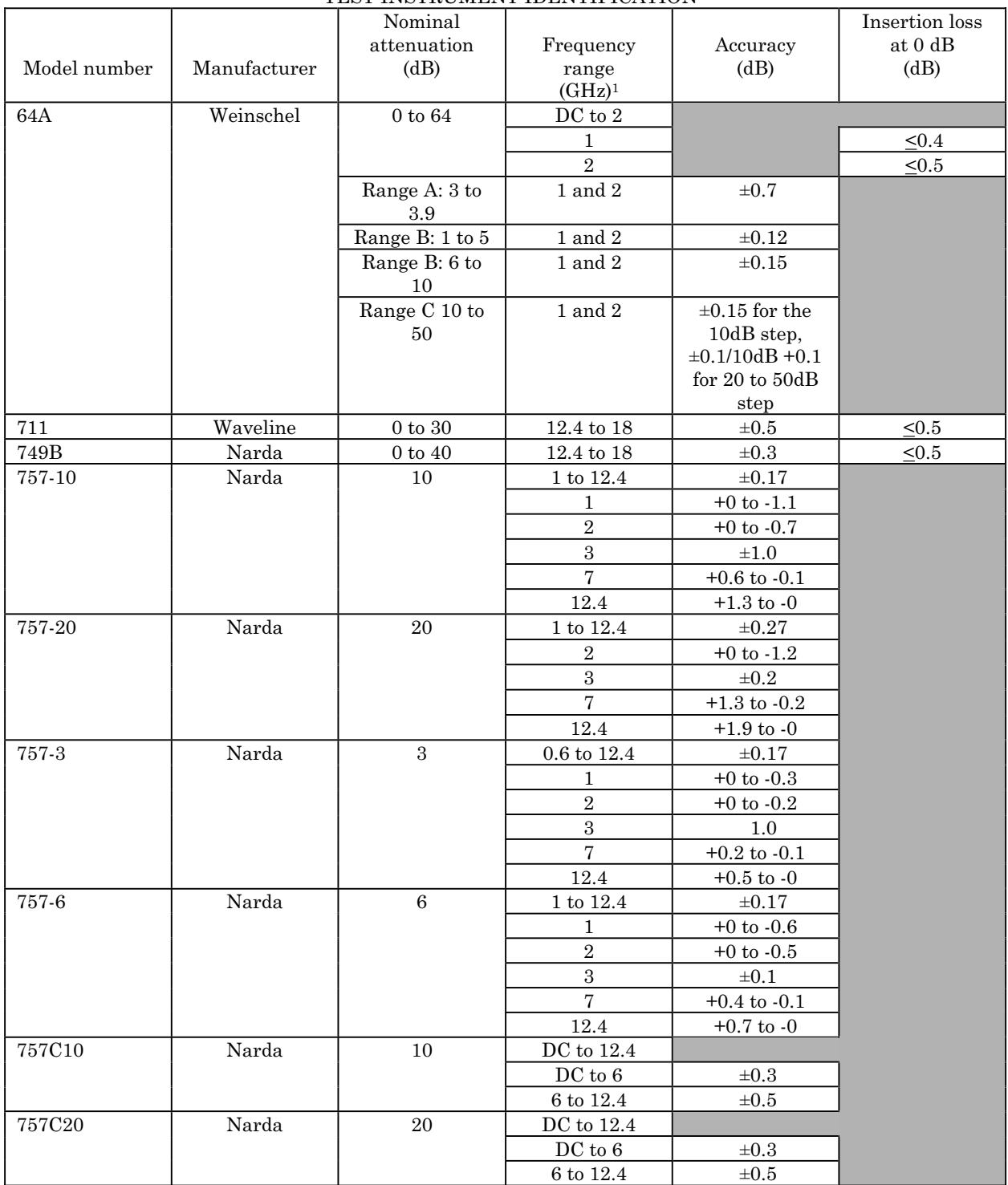

TEST INSTRUMENT IDENTIFICATION

at 0 dB  $(dB)$ 

# **APPENDIX A**

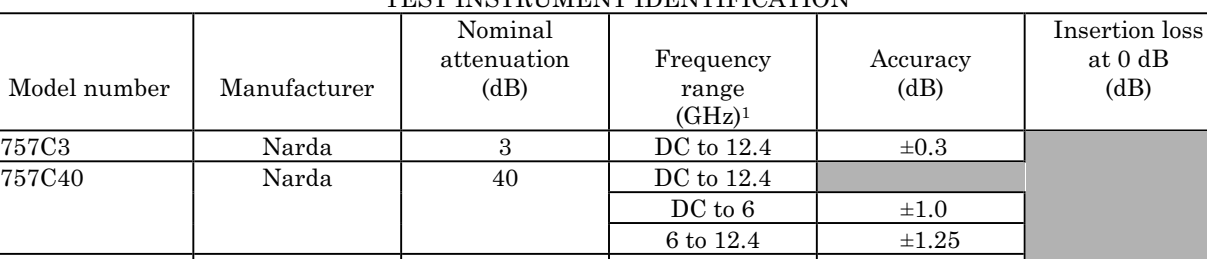

#### TEST INSTRUMENT IDENTIFICATION

757C6 Narda 6 DC to 12.4 ±0.3 765-10 Narda 10 DC to 5 DC to 3  $\pm 0.25$  $3 \text{ to } 5$   $\pm 0.5$ 765-20 Narda 20 DC to 5 DC to 3  $\pm 0.25$  $3 \text{ to } 5$   $\pm 0.5$ 766-10 **Narda** 10 DC to 4 DC to 3  $\pm 0.25$  $3 \text{ to } 4$   $\pm 0.50$ 766-20 Narda 20 DC to 4 DC to 3  $\pm 0.25$  $3 \text{ to } 4$   $\pm 0.50$ 766-3 Narda 3 DC to 4 DC to 3  $\pm 0.25$  $3 \text{ to } 4 \qquad \qquad \pm 0.50$ 766-30 Narda 30 DC to 4 ±0.75 768-10 | Narda | 10 | DC to 11 DC to 3  $\pm 0.25$  $3 \text{ to } 6$   $\pm 0.50$ 6 to 11  $\pm 0.75$ 768-20 Narda 20 DC to 11 DC to 3  $\pm 0.25$  $3 \text{ to } 6$   $\pm 0.50$ 6 to 11  $\pm 0.75$ 768-3 Narda 3 DC to 11 DC to 3  $\pm 0.25$  $3 \text{ to } 6$   $\pm 0.50$ 6 to 11  $\pm 0.75$ 768-30 Narda 30 DC to 11 DC to 3  $\pm 0.25$  $3 \text{ to } 6 \qquad \qquad \pm 0.50$ 6 to 11  $\pm 0.75$ 769-30 Narda 30 DC to 6 DC to 2  $\pm 0.5$  $2 \text{ to } 6$   $\pm 1.0$ 

See footnotes at end of table.

Model number

757C40

# **APPENDIX A**

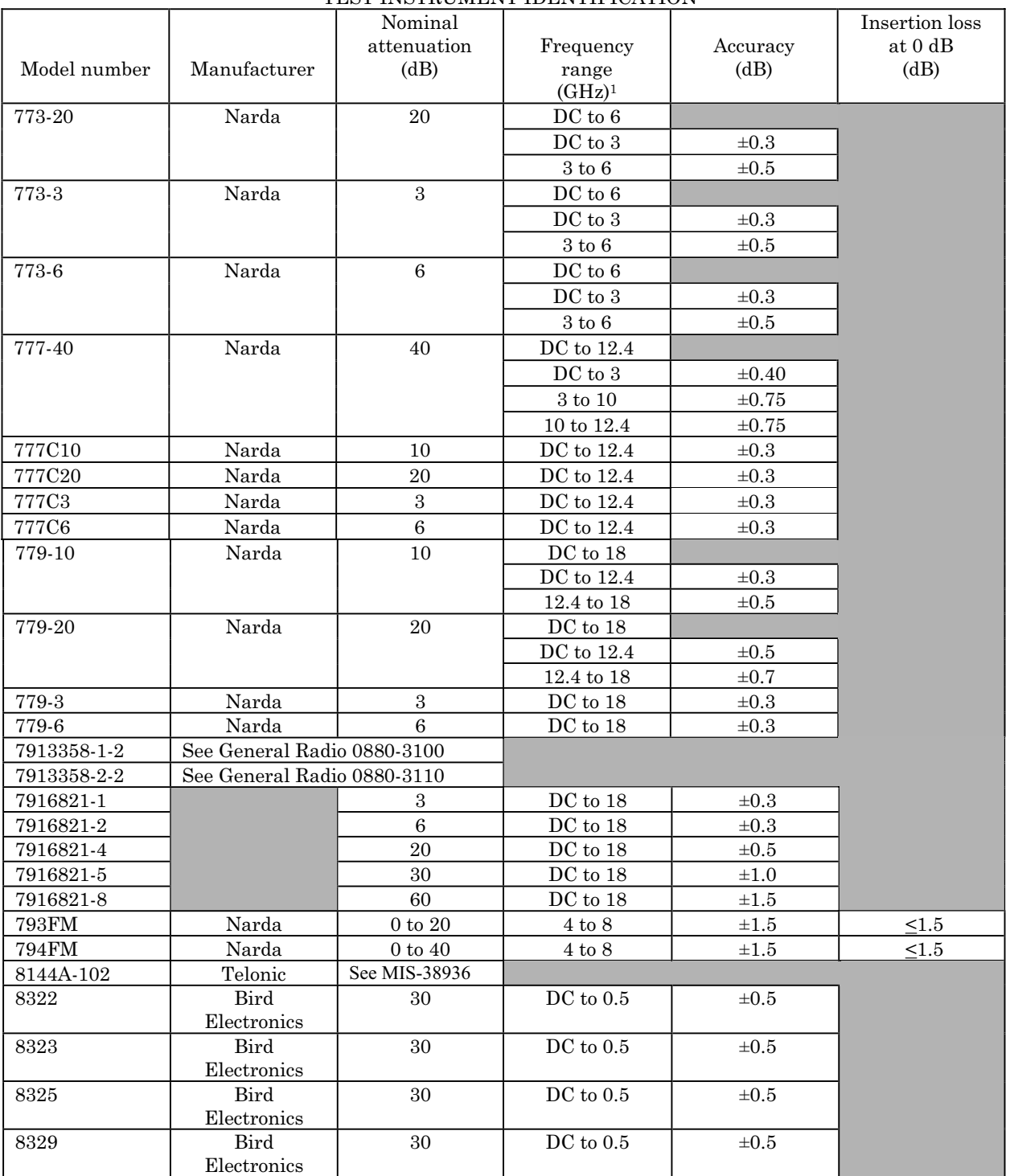

#### TEST INSTRUMENT IDENTIFICATION

# **APPENDIX A**

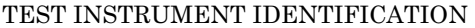

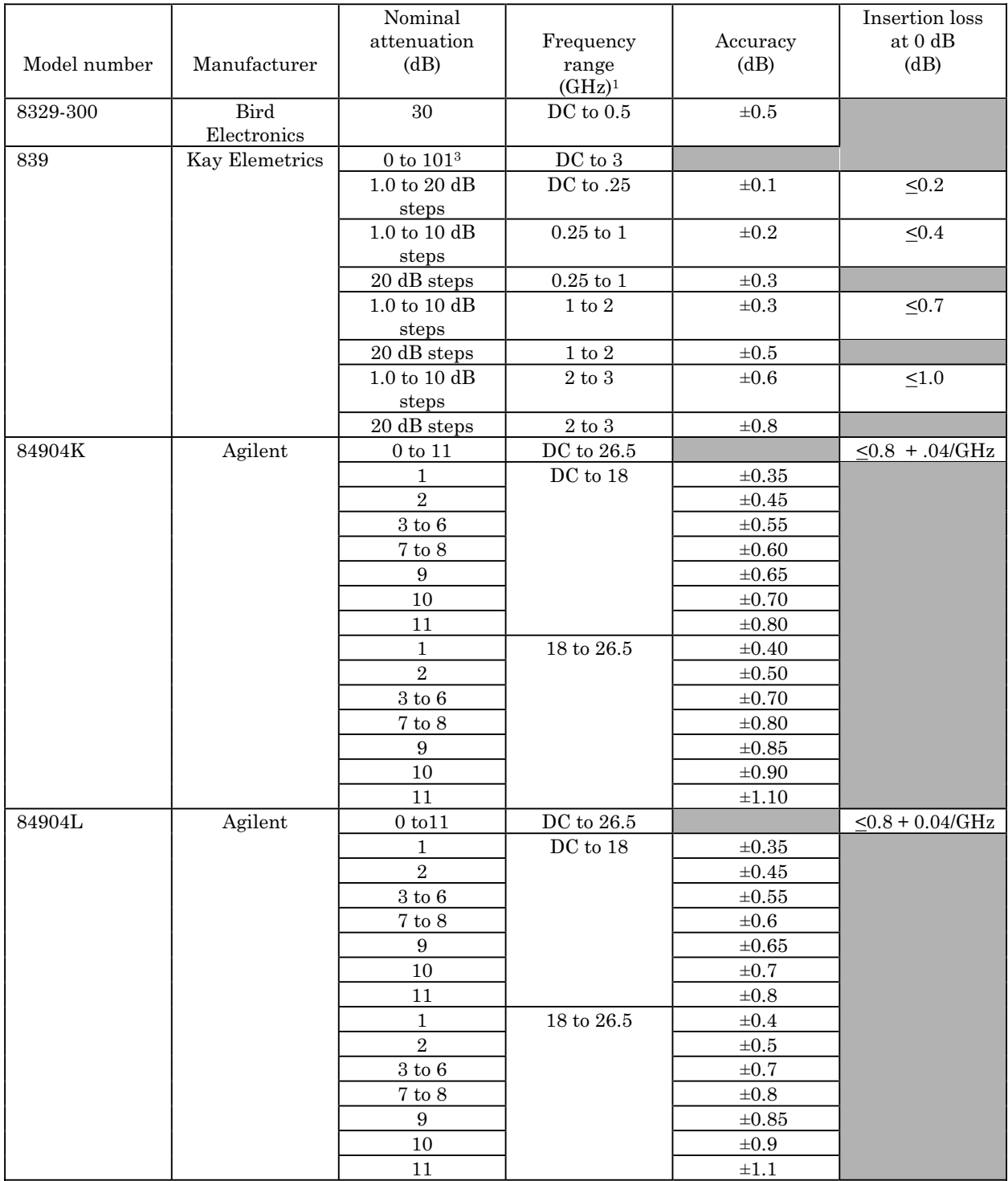

# **APPENDIX A**

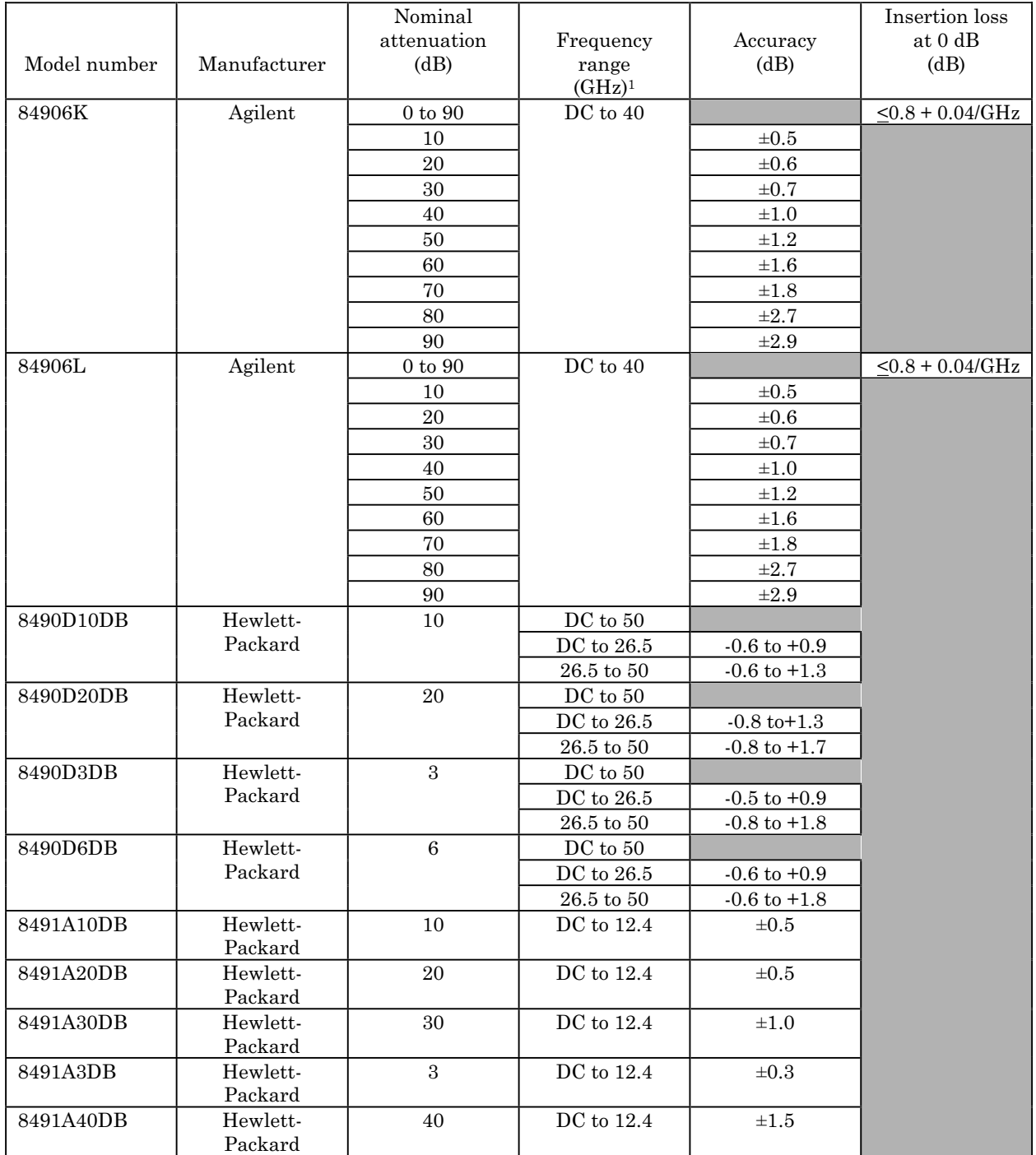

TEST INSTRUMENT IDENTIFICATION

# **APPENDIX A**

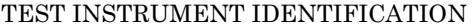

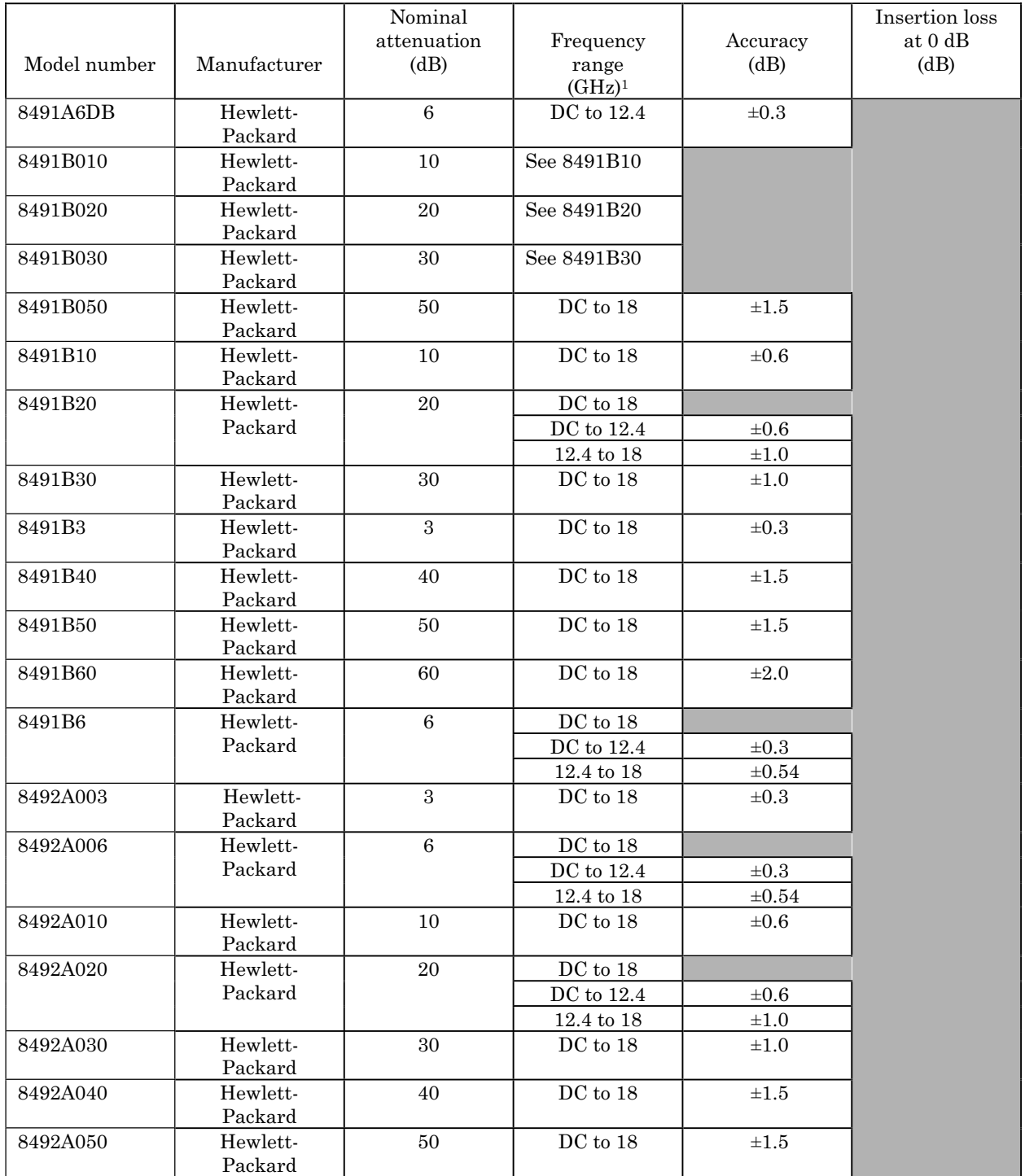

# **APPENDIX A**

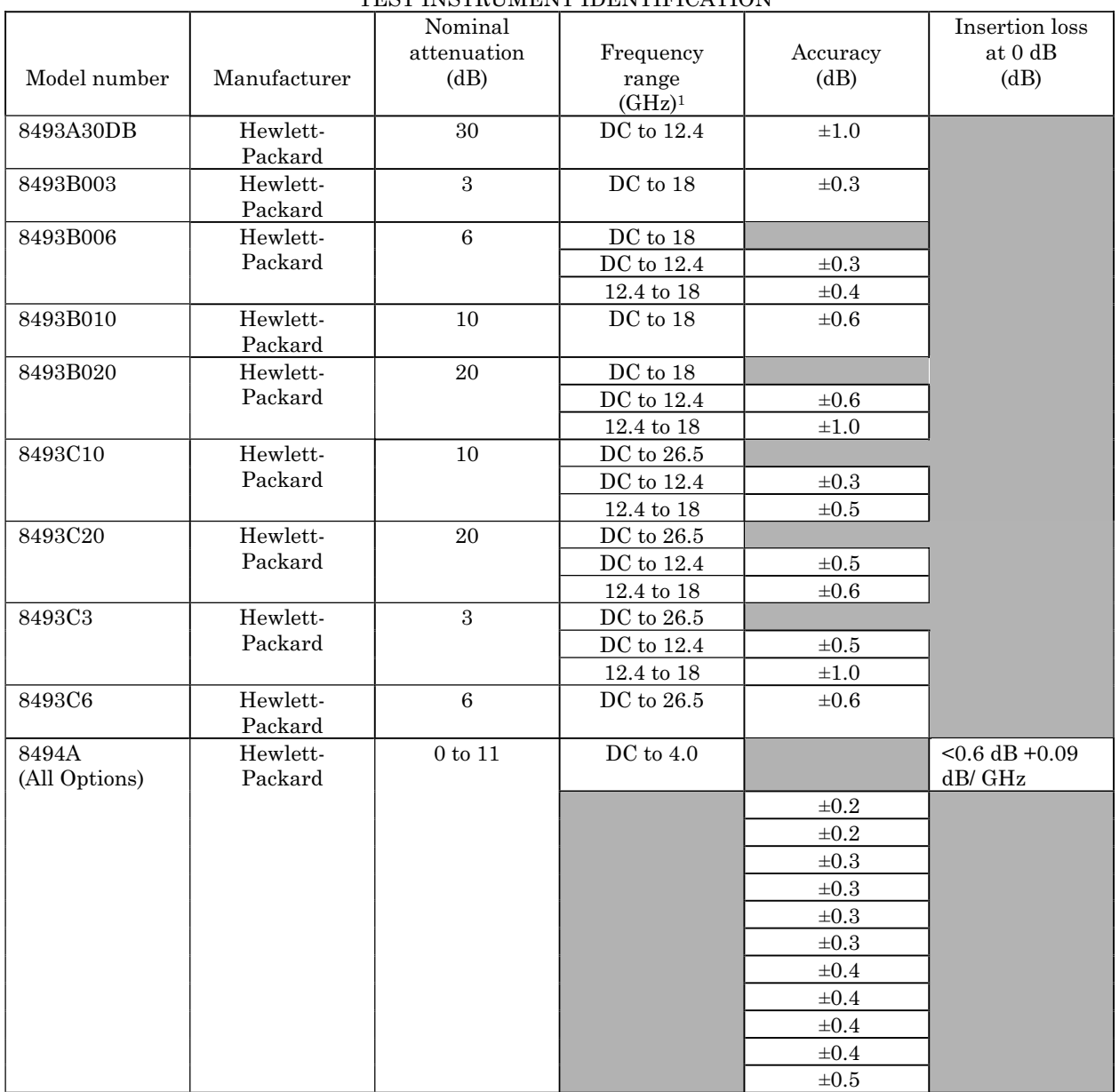

# TEST INSTRUMENT IDENTIFICATION

# **APPENDIX A**

<span id="page-42-0"></span>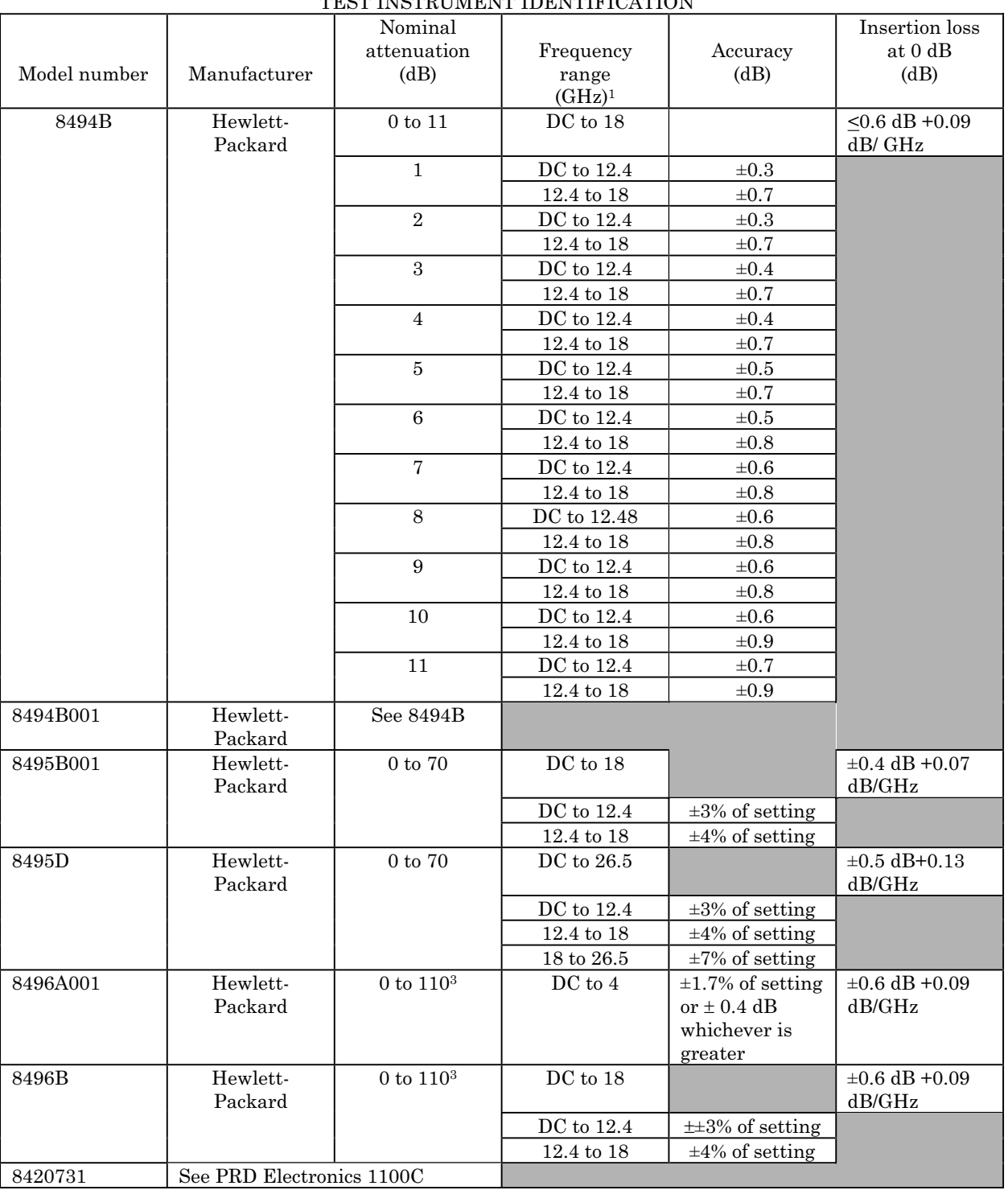

#### TEST INSTRUMENT IDENTIFICATION

# **APPENDIX A**

### TEST INSTRUMENT IDENTIFICATION

<span id="page-43-0"></span>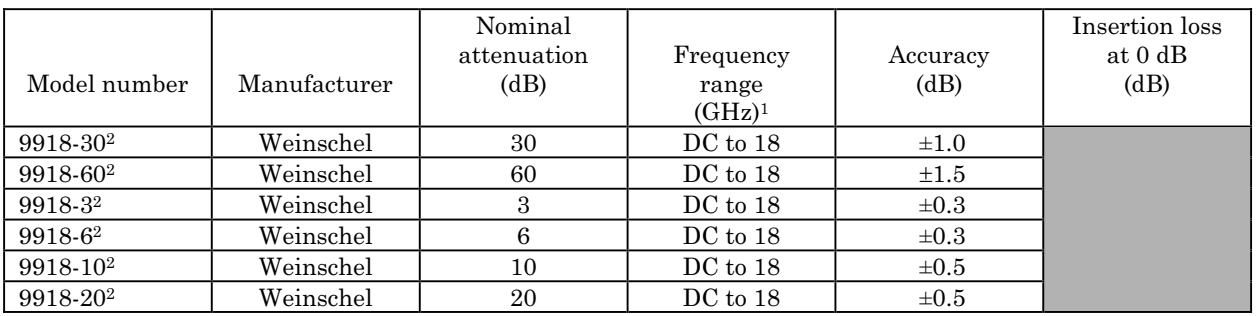

1Not calibrated below 10 MHz using this TB.

2Prepare test report for this item using receiver system indications for system codes: U04, U06, U10, U11, Ul2, F00 and W05.

3Not checked below -100 dB.

I

4Accuracy of receiver system (Weinschel, Model VM4) must be considered as well as losses associated with any adapter used. 5Some attenuation settings (>30 dB) will result in accuracy ratios between standard and TI to be <4:1.

 $6$ The frequency of this item is Code A  $\pm 124$  MHz. The actual frequency is classified.

7From value on body or shown on correctional chart.

8Deviation from value measured at 4 GHz.

<sup>9</sup>Provide calibration chart at 1 GHz giving attenuation every 1 dB up to 20 dB and every 5 dB from 20 to 70 dB. Accuracy of calibration chart will not be less than ±0.05 dB/10 dB.

 $10$ This is a flatness specification. The maximum recorded attenuation value minus the minimum recorded attenuation value for each setting will be less than or equal to this accuracy.

11Insertion loss for serial number 2524A44630 and below is ± (0+0.11+1.39 (frequency in GHz). Insertion loss for serial number 2524A44630 and above is  $\pm$  (0+0.2 + 2.3 (frequency in GHz).

**CHANGE 5 A-18** 

# **APPENDIX B**

#### **NOTE**

<span id="page-44-0"></span>Software package USATA PD-MAT () can be used in place of steps **1a**(1) through **1a**(31) below, verifying that the TI meets or exceeds accuracies listed in [appendix A.](#page-26-0) Copies of the software package are available from Commander, U. S. Army Aviation and Missile Command, ATTN: AMSAM-TMD-LW, Redstone Arsenal, AL 35898-5000.

# **1. Alternate Fixed Attenuation Measurement (10 MHz to 18 GHz)**

#### **a. Performance Check**

# **NOTE**

When performing the following steps, if TI frequency range above and below 1.3 GHz, it will be necessary to perform two separate tests - one below and one above 1.3 GHz.

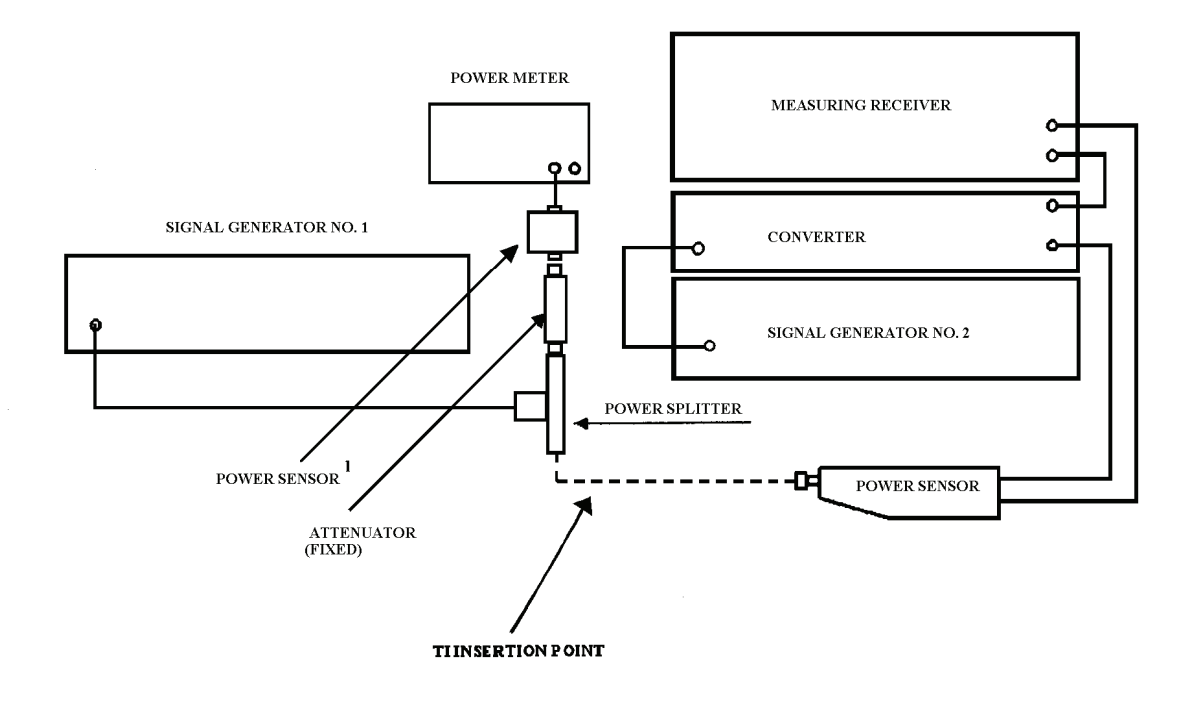

<sup>1</sup>For frequencies below 50 MHz, use power sensor 8482A and a 10 dB attenuator. For frequencies above 50 MHz, use power sensor 8485D and a 30 dB attenuator.

Figure 4. Alternate attenuation measurement (10 MHz to 18 GHz equipment setup)

#### **APPENDIX B**

 (1) Zero and calibrate power meter and measuring receiver RF power, then connect equipment as shown i[n figure 4.](#page-44-0)

 (2) Record the 10 test frequencies selected i[n paragraph](#page-14-0) **7a** into the test frequencies column of [table B1.](#page-46-0)

 (3) Adjust signal generator No. 1 frequency controls to test frequency recorded in [table B1](#page-46-0) and adjust signal generator No. 1 RF output controls for +6 dBm.

### **NOTE**

Use adapters as needed.

#### **NOTE**

Use waveguide to coaxial adapters when TI is waveguide.

# **NOTE**

Use  $50\Omega$  to  $75\Omega$  or  $50\Omega$  to  $93\Omega$  adapters when TI is  $75\Omega$  or  $93\Omega$ .

 (4) Press **4.0 SPCL** keys and, if the **AUTO TUNING** indicator light is off, press the measuring receiver **FREQ** and **BLUE** (**SHIFT**) **AUTO TUNING** keys.

# **NOTE**

For frequencies below 1.3 GHz proceed to step (8).

#### **NOTE**

For frequencies 1.3 GHz and above, proceed to step (6) below. For frequencies above 1.3 GHZ, the offset frequency should be 120.53 MHz above that of signal generator No. 1.

(5) Enter the test frequency into the measuring receiver and press the **MHz** key.

 (6) Calculate and record the proper offset frequency and record it as the 'Offset Frequency' in [table B1](#page-46-0) alongside the appropriate test frequency. Set signal generator No. 2 to produce a +8 dB output at offset frequency.

<span id="page-46-0"></span>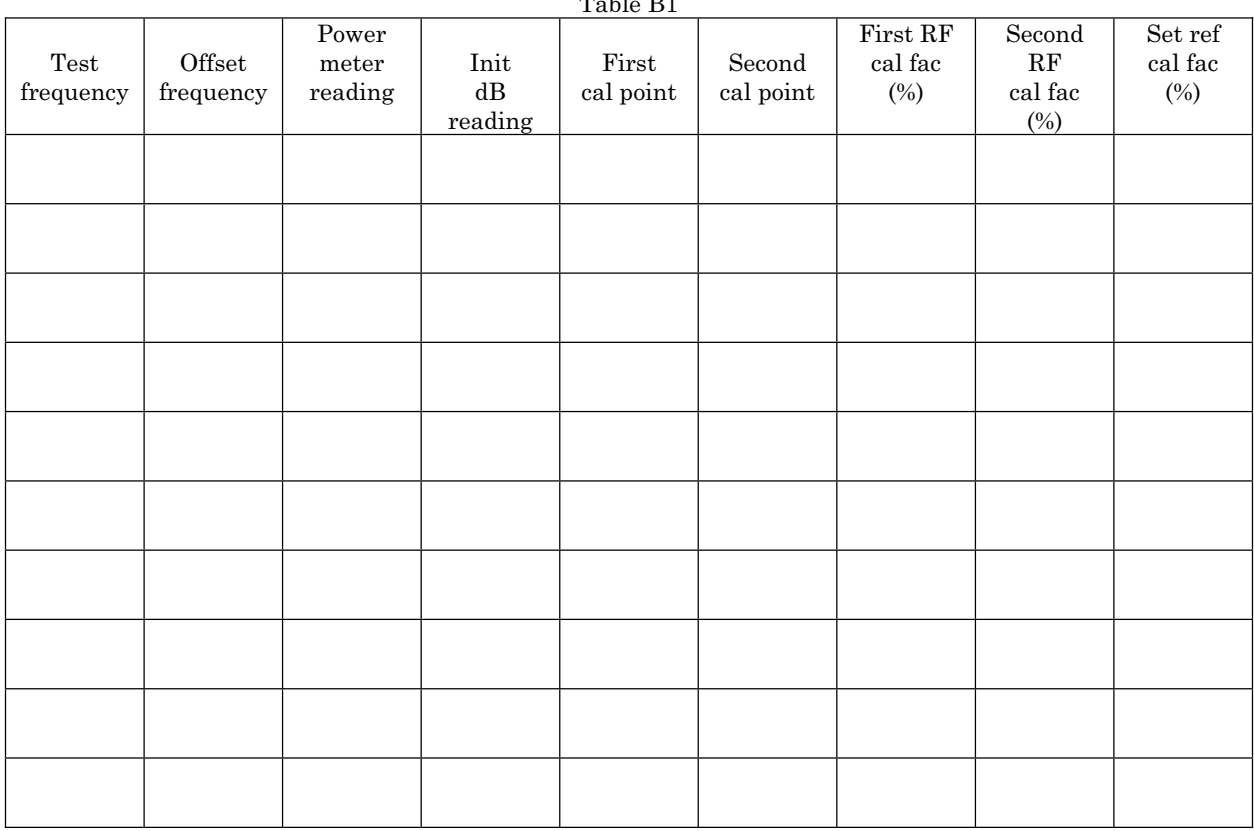

# **APPENDIX B**  $T<sub>1</sub>$

 (7) Press measuring receiver **27.3 SPCL** keys, enter the offset frequency from table B1, and press the **MHz** key.

 (8) Press the **GOLD** (**S**) **TUNED RF LEVEL**, **39.9**, **SPCL**, **3.7 SPCL**, and **1.9 SPCL** keys then press the **LOG/LIN** key for dBm units.

 (9) Note the power meter reading and record it as 'Power Meter Reading' in table B1 alongside the appropriate test frequency.

 (10) Note the measuring receiver reading and record it as 'Init dB' reading in table B1 alongside the appropriate test frequency.

(11) Press the TI **BLUE** (**SHIFT**) key, then the **SET REF** (**ZERO**) key.

(12) Calculate the first cal point using the formula  $-40 +$  signal generator No.1 (No.2) output level - Init dB reading. (Example -40 dBm +  $(6$  dBm) -  $(-1$  dBm) = -33 dBm). Record this value, as 'First Cal Point' in table B1 alongside the appropriate test frequency.

 (13) Set signal generator No. 1 to the level calculated in (12) above and press the **CALIBRATE** key.

### **APPENDIX B**

 (14) Calculate the second cal point using the formula -80 + signal generator No. 1 output level -40 dBm to result of step (12). (Example -80 dBm +  $(6$  dBm) -  $(-1$  dBm) = -73 dBm). Record this value, as 'Second Cal Point' in [table B1](#page-46-0) alongside the appropriate test frequency.

 (15) Set signal generator No. 1 to the level calculated in (14) above and press the **CALIBRATE** key.

(16) Set signal generator No. 1 to the initial level of +6 dBm.

 (17) Press **38.2** and **SPCL** keys and record the displayed value as 'First RF CAL FAC' in [table B1](#page-46-0) alongside the appropriate test frequency.

 (18) Press **38.3** and **SPCL** keys and record the displayed value as 'Second RF CAL FAC' in [table B1](#page-46-0) alongside the appropriate test frequency.

 (19) Press **38.4** and **SPCL** keys and record the displayed value as 'Set Ref CAL FAC' in [table B1](#page-46-0) alongside the appropriate test frequency.

(20) Repeat steps (3) through (19) for each of the test frequencies in [table B1.](#page-46-0)

(21) Press the **FREQ** and **BLUE** (**SHIFT**) **AUTO TUNING** keys.

(22) Set signal generator No. 1 to appropriate test frequency listed in [table B1.](#page-46-0)

(23) Press the **GOLD**(**S**) **TUNED RF LEVEL**, **26.1** and **SPCL** keys.

# **NOTE**

For frequencies below 1.3 GHz proceed to step (25) below.

 (24) Press **27.3 SPCL**, enter the appropriate offset frequency from [table B1,](#page-46-0) and press the **MHz** key. (Ignore the displayed frequency reading.)

 (25) Set signal generator No. 2 for an output of +8 dBm and the appropriate offset frequency from [table B1.](#page-46-0)

(26) Connect the attenuator at the INSERTION POINT as shown i[n figure 4.](#page-44-0)

 (27) Adjust signal generator No. 1 for a power meter indication as recorded in [table](#page-46-0)  [B1](#page-46-0) as 'Power Meter Reading'.

 (28) Press **39.2 SPCL** and enter the 'First RF Cal Fac' fro[m table B1](#page-46-0) for the appropriate frequency, and press the **BLUE** (**SHIFT**) **% CAL FACTOR** (**MHz**) keys.

 (29) Press **39.3 SPCL** and enter the 'Second RF Cal Fac' fro[m table B1](#page-46-0) for the appropriate frequency, and press the **BLUE** (**SHIFT**) **% CAL FACTOR** (**MHz**) keys.

 (30) Press **39.4 SPCL**, enter the 'Set Ref Cal Fac' from [table B1](#page-46-0) for the appropriate frequency, and press the **BLUE** (**SHIFT**) **% CAL FACTOR** (**MHz**) keys.

 (31) Measure and record receiver system indication. Measured attenuation will be within range and accuracies specified i[n appendix A](#page-26-0) for TI being calibrated.

# **APPENDIX B**

 (32) Repeat (21) through (24) and (26) through (30) above for remaining test frequencies recorded i[n table B1](#page-46-0) above.

 **b. Adjustments**. No adjustments can be made; however, a correction chart may be prepared listing actual receiver system indications at frequencies of interest.

# **NOTE**

<span id="page-50-0"></span>Software package USATA PDMAT () can be used in place of steps **1a**(1) through **1a**(35) below, verifying that the TI meets or exceeds accuracies listed i[n appendix A.](#page-26-0) Copies of the software package are available from Commander, U. S. Army Aviation and Missile Command, ATTN: AMSAM-TMD-LW, Redstone Arsenal, AL 35898-5000.

# **1. Alternate Variable Attenuation Measurement (10 MHz to 18 GHz).**

# **a. Performance Check**

### **NOTE**

When performing the following steps, if TI frequency range extends above and below 1.3 GHz, it will be necessary to perform two separate tests - one below and one above 1.3 GHz.

 (1) Zero and calibrate power meter and measuring receiver RF power, then connect equipment as shown i[n figure 4.](#page-44-0)

 (2) Record the 10 test frequencies selected in [paragraph](#page-14-0) **7a** in to the test frequencies column of [table C1.](#page-51-0)

 (3) Adjust signal generator No. 1 frequency controls to test frequency recorded in [table C1](#page-51-0) and adjust signal generator No. 1 RF output controls for +6 dBm.

# **NOTE**

Use adapters as needed.

# **NOTE**

Use waveguide to coaxial adapters when TI is waveguide.

### **NOTE**

Use  $50\Omega$ -to-75 $\Omega$  or  $50\Omega$ -to-93 $\Omega$  adapters when TI is 75 $\Omega$  or  $93\Omega$ .

 (4) If the **AUTO TUNING** indicator light is off, press the measuring receiver **FREQ** and **BLUE** (**SHIFT**) **AUTO TUNING** keys on the measuring receiver.

# **NOTE**

For frequencies below 1.3 GHz proceed to step (8) below.

# **NOTE**

# <span id="page-51-0"></span>For frequencies 1.3 GHz and above proceed to step (6) below. For frequencies above 1.3 GHZ, the offset frequency should be 120.53 MHz above that of signal generator No. 1.

 (5) Calculate and record the proper offset frequency and record it as the 'Offset Frequency' in table C1 alongside the appropriate test frequency. Set signal generator No. 2 to produce a +8 dB output at offset frequency.

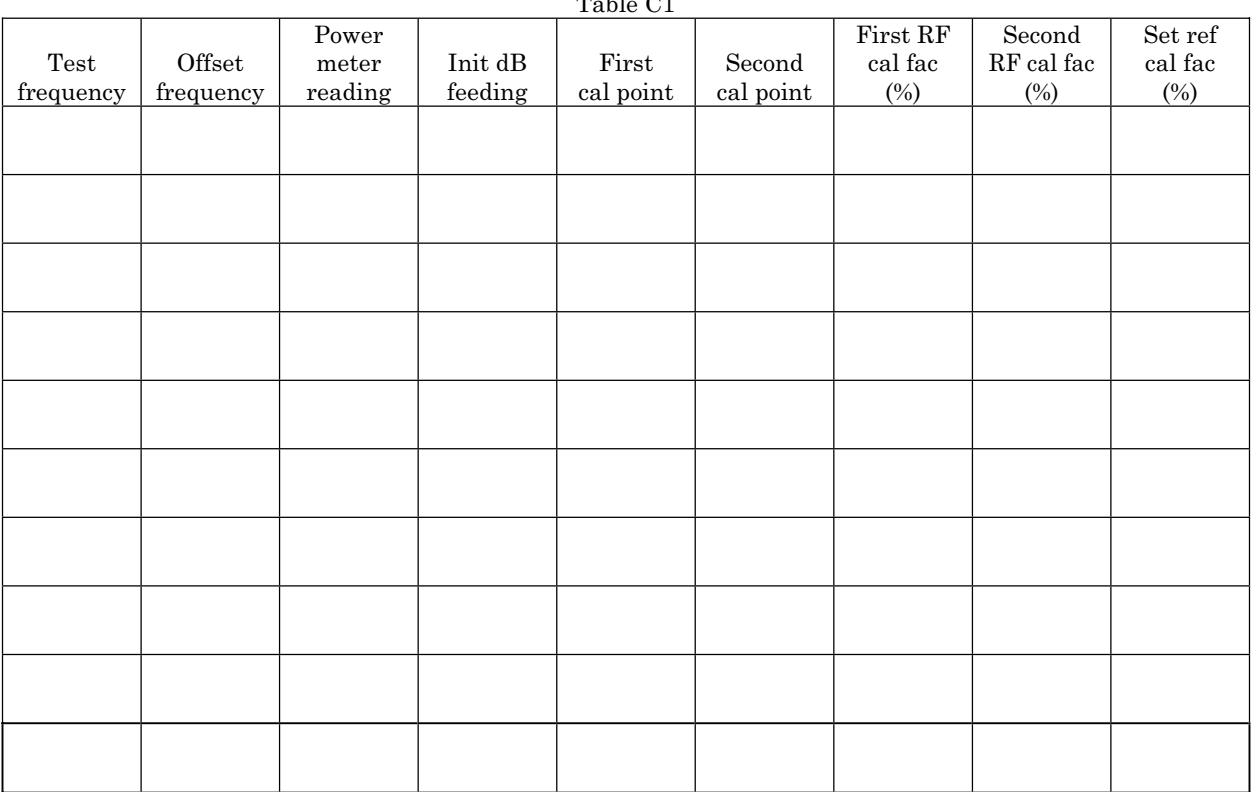

 $T_{\text{L}}$  Table C<sub>1</sub>

 (6) Press measuring receiver **27.3 SPCL** key, enter the offset frequency from table C1, and press the **MHz** key.

 (7) Press measuring receiver **RF POWER** key. Verify that the RF power mode has been properly calibrated, press **Log/Lin** key for a dB display, and press TI **RATIO** key.

 (8) Set the TI to 0 dB or minimum level and connect to the TI INSERTION POINT [\(fig. 4\)](#page-44-0).

 (9) Verify that the measuring receiver indication is within the insertion loss specification for the appropriate TI as listed in [appendix A.](#page-26-0)

 (10) Press the **RATIO** key to deactivate, then press the **GOLD** (**S**) **TUNED RF LEVEL**, **39.9 SPCL**, **3.7 SPCL**, and **1.9 SPCL** keys.

 (11) Note the power meter reading and record it as 'Power Meter Reading' in [table C1](#page-51-0)  alongside the appropriate test frequency.

 (12) Note the measuring receiver reading and record it as 'Init dB' reading in [table](#page-51-0)  [C1](#page-51-0) alongside the appropriate test frequency.

(13) Press the TI **BLUE** (**SHIFT**) key and then the **SET REF** (**ZERO**) key.

(14) Calculate the first cal point using the formula  $-40 +$  signal generator No. 1 output level –Init dB reading. (Example -40 dBm +  $(6$  dBm) -  $(-3$  dBm) =  $-31$  dBm). Record this value, as 'First Cal Point' in [table C1 a](#page-51-0)longside the appropriate test frequency.

 (15) Set signal generator No. 1 to the level calculated in (14) above and press the **CALIBRATE** key.

 (16) Calculate the second cal point using the formula -80 + signal generator No.1 (No.2) output level  $-40$  dBm to result of step (14). (Example  $-80$  dBm  $+ (6$  dBm)  $- (-3$  dBm) = -71 dBm). Record this value, as 'Second Cal Point' in [table C1 a](#page-51-0)longside the appropriate test frequency.

 (17) Set signal generator No. 1 to the level calculated in (16) above and press the **CALIBRATE** key.

(18) Set signal generator No. 1 to the initial level of +6 dBm.

 (19) Press **38.2** and **SPCL** keys and record the displayed value as 'First RF CAL FAC' in [table C1](#page-51-0) alongside the appropriate test frequency.

 (20) Press **38.3** and **SPCL** keys and record the displayed value as 'Second RF CAL FAC' in [table C1](#page-51-0) alongside the appropriate test frequency.

 (21) Press **38.4** and **SPCL** keys and record the displayed value as 'Set Ref CAL FAC' in [table C1](#page-51-0) alongside the appropriate test frequency.

 (22) Remove TI from setup and repeat steps (4) through (21) for each of the test frequencies in [table C1.](#page-51-0)

(23) Press the **FREQ** and **BLUE** (**SHIFT**) **AUTO TUNING** keys.

(24) Set signal generator No. 1 to appropriate test frequency listed in [table C1.](#page-51-0)

# **NOTE**

For frequencies below 1.3 GHz proceed to step (27) below.

 (25) Press **27.3 SPCL**, enter the appropriate offset frequency from [table C1,](#page-51-0) and press the **MHz** key. (Ignore the displayed frequency reading.)

 (26) Set signal generator No. 2 for an output of +8 dBm and the appropriate offset frequency from [table C1.](#page-51-0)

(27) Press the **GOLD**(**S**) and **TUNED RF LEVEL**, **26.1** and **SPCL** keys.

 (28) Adjust signal generator No. 1 for a power meter indication as recorded in [table](#page-51-0)  [C1](#page-51-0) as 'Power Meter Reading.'

 (29) Press **39.2 SPCL** and enter the First RF Cal Fac fro[m table C1](#page-51-0) for the appropriate frequency, and press the **BLUE** (**SHIFT**) **% CAL FACTOR** (**MHz**) keys.

 (30) Press **39.3 SPCL** and enter the Second RF Cal Fac fro[m table C1](#page-51-0) for the appropriate frequency, and press the **BLUE** (**SHIFT**) **% CAL FACTOR** (**MHz**) keys.

 (31) Press **39.4 SPCL** and enter the Set Ref Cal Fac from [table C1](#page-51-0) for the appropriate frequency, and press the **BLUE** (**SHIFT**) **% CAL FACTOR** (**MHz**) keys.

 (32) Increase TI attenuation setting in one step increments (or one cardinal point as desired.)

 (33) Measure and record receiver system indication. Measured attenuation will be within range and accuracies specified i[n appendix A](#page-26-0) for TI being calibrated.

(34) Repeat (32) and (33) above for remaining TI step increments.

 (35) Repeat (23) through (34) above for remaining test frequencies recorded in [table](#page-51-0)  [C1](#page-51-0) above.

 **b. Adjustments**. No adjustments can be made; however, a correction chart may be prepared listing actual receiver system indications at frequencies of interest.

By Order of the Secretary of the Army:

**ERIC K. SHINSEKI** General, United States Army **Chief of Staff** 

**OFFICIAL:** 

Juel B. Hub

**JOEL B. HUDSON Administrative Assistant to the** Secretary of the Army

0307704

Distribution:

 To be distributed in accordance with IDN 342070, requirements for calibration procedure TB 9- 4931-523-35.

# **THESE ARE THE INSTRUCTIONS FOR SENDING AN ELECTRONIC 2028**

The following format must be used if submitting an electronic 2028. The subject line must be exactly the same and all fields must be included; however, only the following fields are mandatory: 1, 3, 4, 5, 6, 7, 8, 9, 10, 13, 15, 16, 17, and 27.

- From: "Whomever" whomever@avma27.army.mil To: 2028@redstone.army.mil Subject: DA Form 2028 1. **From**: Joe Smith 2. Unit: Home 3. **Address**: 4300 Park 4. **City**: Hometown 5. **St**: MO 6. **Zip**: 77777 7. **Date Sent**: 19-Oct-93 8. **Pub No**: TB 9-6625-xxxx-35 9. **Pub Title**: Calibration Procedure for … 10. **Publication Date**: 11. Change Number:
- 
- 12. **Submitted Rank**: MSG
- 13. **Submitter Fname**: Joe
- 14. **Submitter Mname**: T
- 15. **Submitter Lname**: Smith
- 16. **Submitter Phone**: (123) 123-1234
- 17. **Problem**: 1
- 18. Page: 2
- 19. Paragraph: 3
- 20 Line: 4
- 21. NSN: 5
- 22. Reference: 6
- 23. Figure : 7
- 24. Table: 8
- 25. Item: 9
- 26. Total: 123
- 27: **Text**:

This is the text for the problem below line 27.

**PIN: 050521-000**